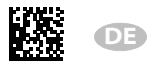

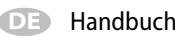

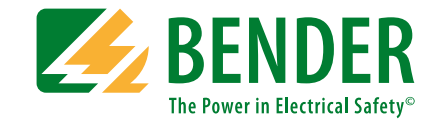

# **ISOMETER® iso165C iso165C-1**

**Isolationsüberwachungsgerät (IMD) für ungeerdete DC-Antriebssysteme (IT-Systeme) in Elektrofahrzeugen**

<span id="page-0-0"></span>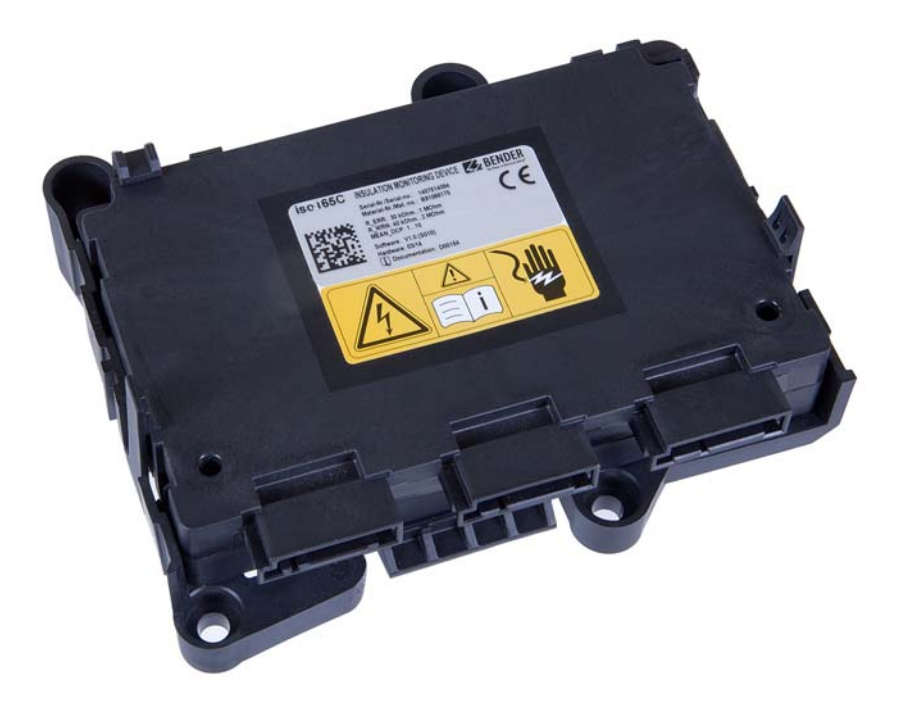

LESEN SIE DAS HANDBUCH UND ALLE BEGLEITDOKUMENTE AUFMERKSAM DURCH UND BEWAHREN SIE DIESE FÜR DEN SPÄTEREN GEBRAUCH SICHER AUF.

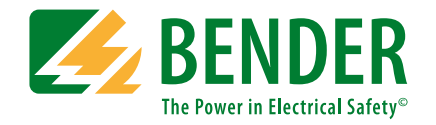

**Bender GmbH & Co. KG**Postfach1161 • 35301 Grünberg • Germany Londorfer Straße 65 • 35305 Grünberg • Germany

Tel.: +49 6401 807-0Fax: +49 6401 807-259

E-Mail: info@bender.de Web: www.bender.de

KundendienstService-Hotline: 0700-BenderHelp (Telefon und Fax) Carl-Benz-Straße 8 • 35305 Grünberg • Germany

Tel.: +49 6401 807-760Fax: +49 6401 807-629

E-Mail: info@bender-service.com

© Bender GmbH & Co. KGAlle Rechte vorbehalten. Nachdruck nur mit Genehmigung des Herausgebers. Änderungen vorbehalten!

# Inhaltsverzeichnis

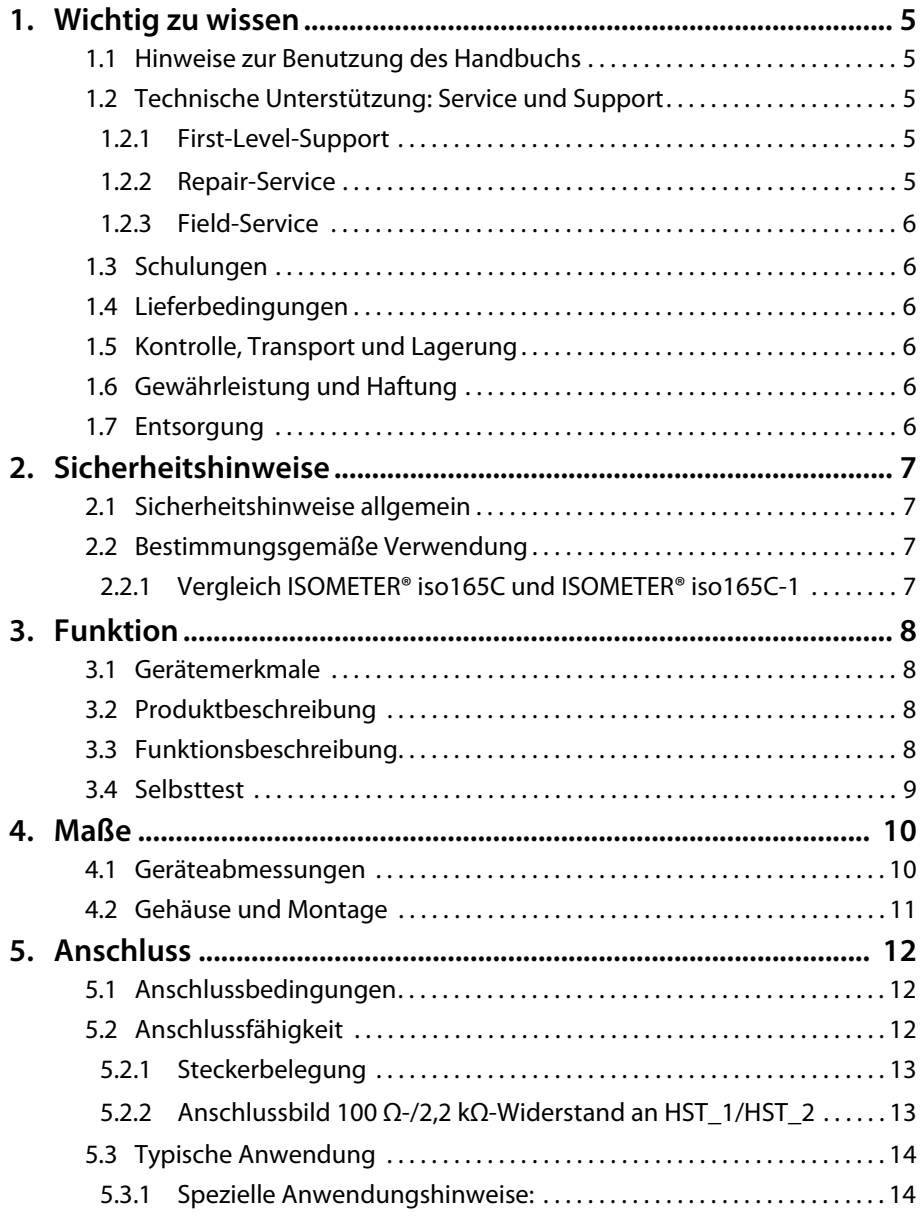

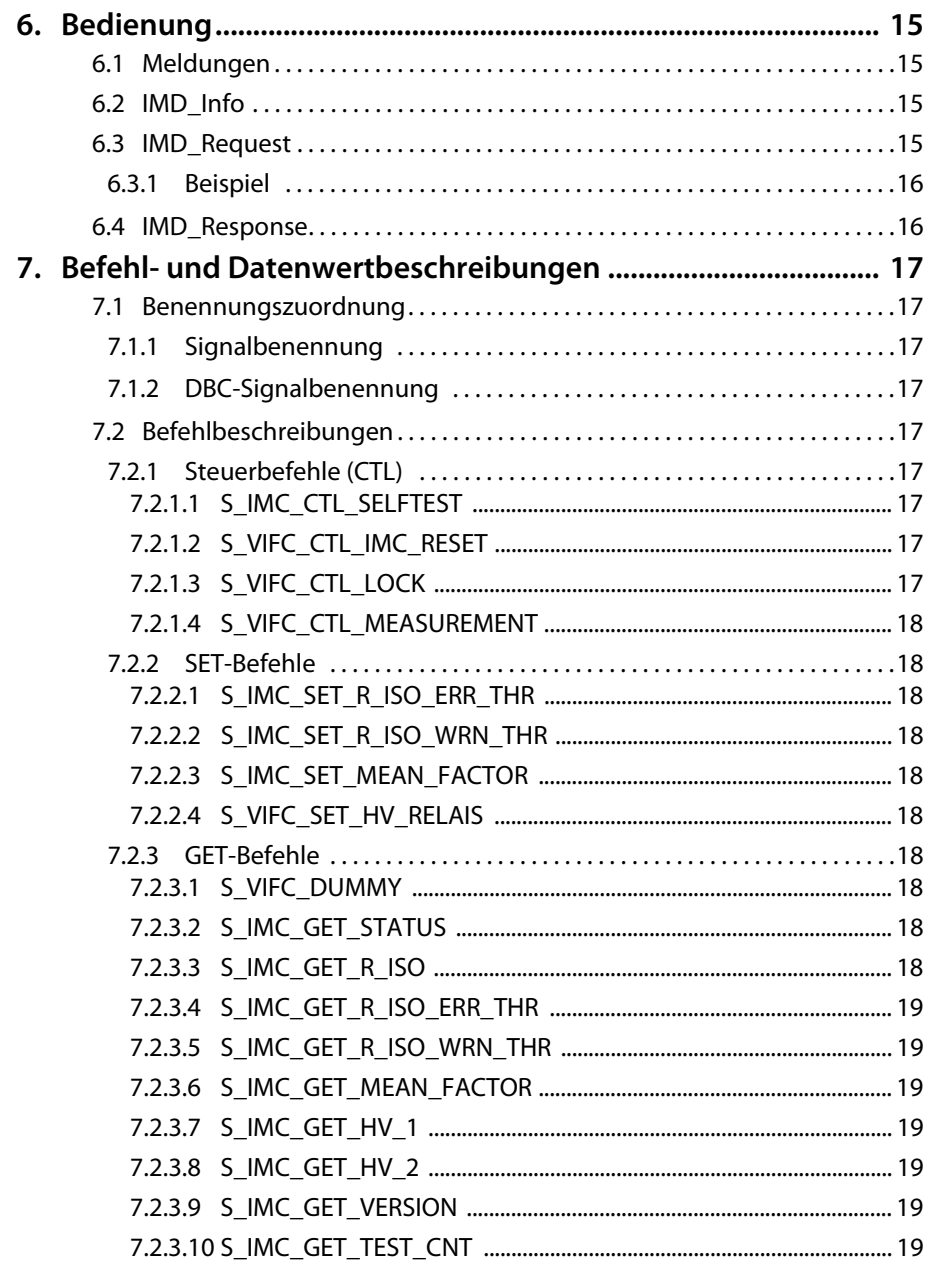

**Z** BENDER

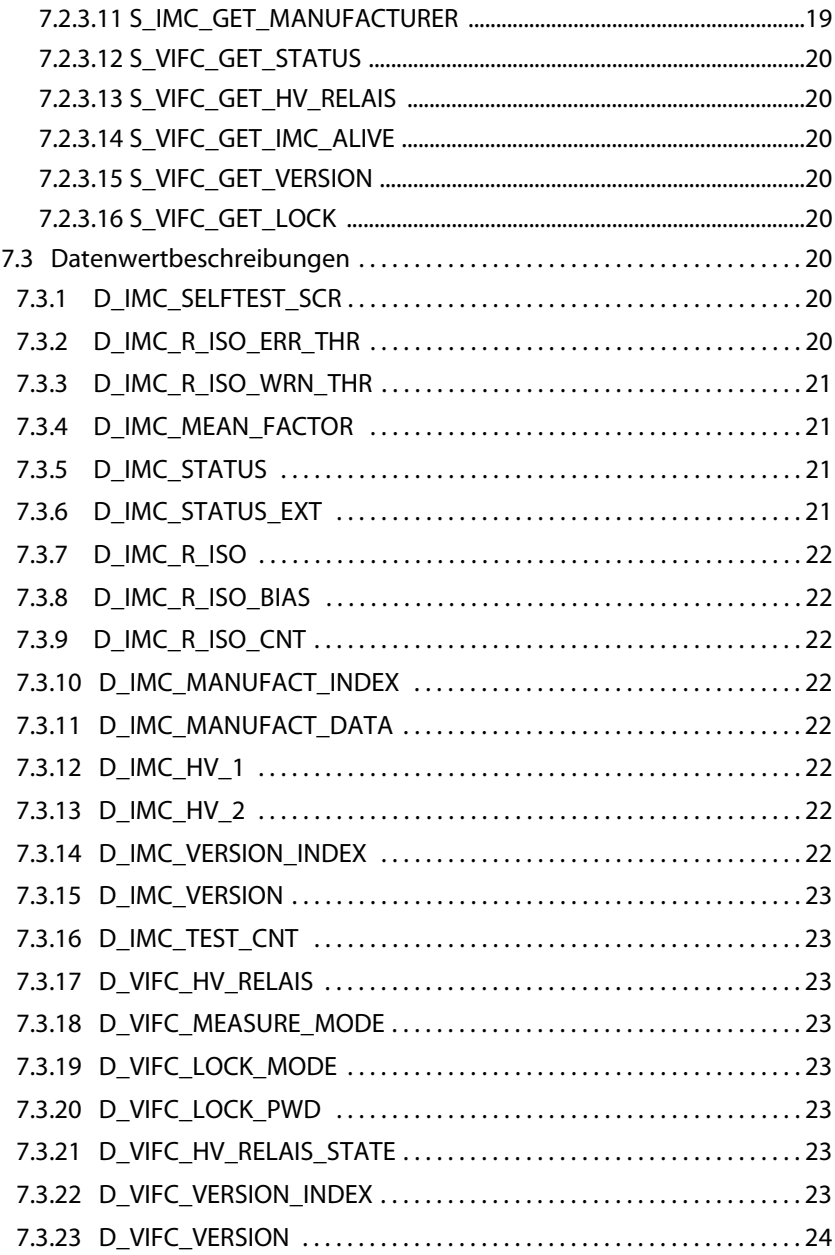

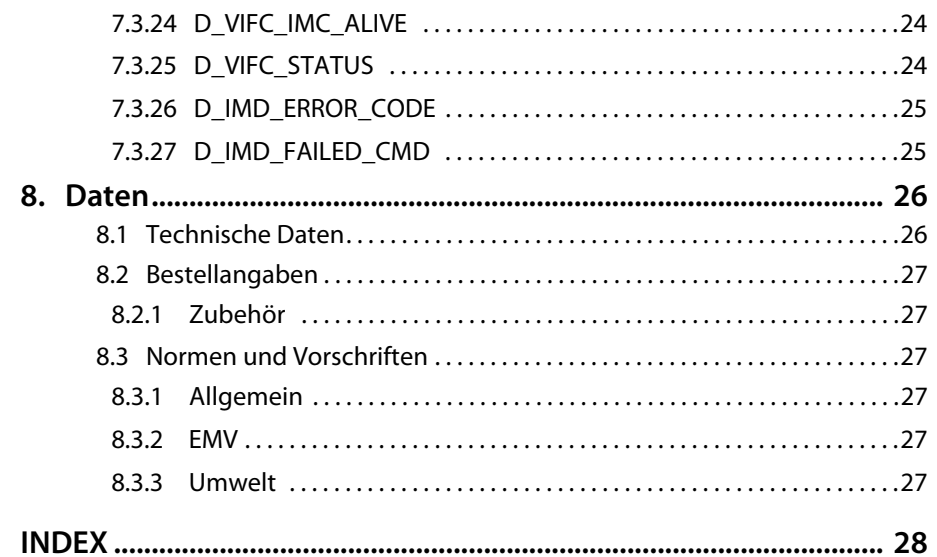

**ZE BENDER** 

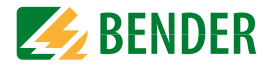

# <span id="page-4-5"></span><span id="page-4-1"></span><span id="page-4-0"></span>**1.1 Hinweise zur Benutzung des Handbuchs**

#### **Dieses Handbuch richtet sich an Fachpersonal der Elektrotechnik und Elektronik.**

Um Ihnen das Verständnis und das Wiederfinden bestimmter Textstellen und Hinweise im Handbuch zu erleichtern, haben wir wichtige Hinweise und Informationen mit Symbolen gekennzeichnet. Die folgenden Beispiele erklären die Bedeutung dieser Symbole:

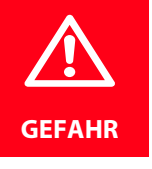

Das Signalwort bezeichnet eine Gefährdung mit einem *hohen Risikograd*, die, wenn sie nicht vermieden wird, den *Tod* oder eine *schwere Verletzung* zur Folge hat.

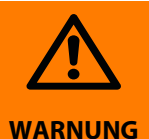

Das Signalwort bezeichnet eine Gefährdung mit einem *mittleren Risikograd*, die, wenn sie nicht vermieden wird, den *Tod* oder eine *schwere Verletzung* zur Folge haben kann.

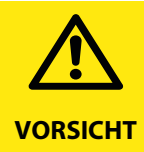

Das Signalwort bezeichnet eine Gefährdung mit einem *niedrigen Risikograd*, die, wenn sie nicht vermieden wird, eine geringfügige oder *mäßige Verletzung* oder *Sachschaden* zur Folge haben kann.

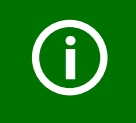

Dieses Symbol bezeichnet Informationen, die Ihnen bei der *optimalen Nutzung* des Produktes behilflich sein sollen.

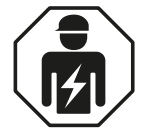

Dieses Handbuch richtet sich an *Fachpersonal* der Elektrotechnik und Elektronik!

# <span id="page-4-2"></span>**1.2 Technische Unterstützung: Service und Support**

Für die Inbetriebnahme und Störungsbehebung bietet Bender an:

# <span id="page-4-3"></span> **1.2.1 First-Level-Support**

Technische Unterstützung telefonisch oder per E-Mail für alle Bender-Produkte

- Fragen zu speziellen Kundenapplikationen
- Inbetriebnahme
- Störungsbeseitigung

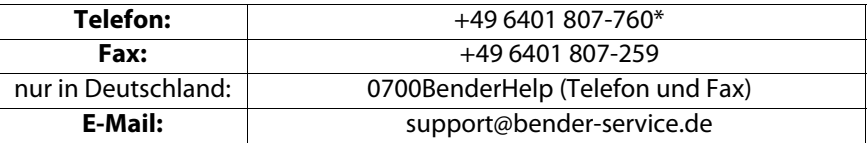

### <span id="page-4-4"></span> **1.2.2 Repair-Service**

Reparatur-, Kalibrier-, Update- und Austauschservice für Bender-Produkte

- Reparatur, Kalibrierung, Überprüfung und Analyse von Bender-Produkten
- Hard- und Software-Update von Bender-Geräten
- Ersatzlieferung für defekte oder falsch gelieferte Bender-Geräte
- Verlängerung der Garantie von Bender-Geräten mit kostenlosem Reparaturservice im Werk bzw. kostenlosem Austauschgerät

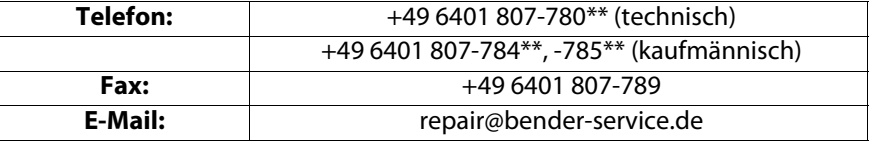

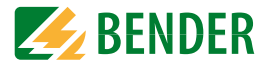

### <span id="page-5-0"></span> **1.2.3 Field-Service**

Vor-Ort-Service für alle Bender-Produkte

- Inbetriebnahme, Parametrierung, Wartung, Störungsbeseitigung für Bender-Produkte
- Analyse der Gebäudeinstallation (Netzqualitäts-Check, EMV-Check, Thermografie)
- Praxisschulungen für Kunden

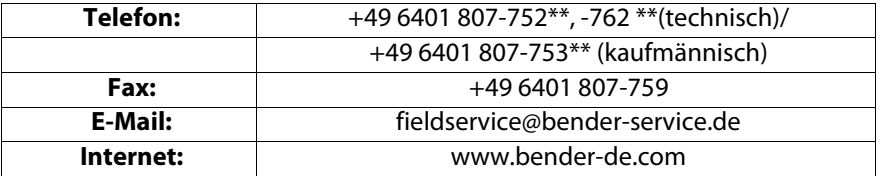

\*365 Tage von 07:00 - 20:00 Uhr (MEZ/UTC +1)

\*\*Mo-Do 07:00 - 16:00 Uhr, Fr 07:00 - 13:00 Uhr

# <span id="page-5-1"></span>**1.3 Schulungen**

Bender bietet Ihnen gerne eine Einweisung in die Bedienung des Geräts an.

Aktuelle Termine für Schulungen und Praxisseminare finden Sie im Internet unter www.bender-de.com -> Fachwissen -> Seminare.

# <span id="page-5-2"></span>**1.4 Lieferbedingungen**

Es gelten die Liefer- und Zahlungsbedingungen der Firma Bender. Für Softwareprodukte gilt zusätzlich die vom ZVEI (Zentralverband Elektrotechnik- und Elektronikindustrie e. V.) herausgegebene "Softwareklausel zur Überlassung von Standard-Software als Teil von Lieferungen, Ergänzung und Änderung der Allgemeinen Lieferbedingungen für Erzeugnisse und Leistungen der Elektroindustrie".

Die Liefer- und Zahlungsbedingungen erhalten Sie gedruckt oder als Datei bei Bender.

# <span id="page-5-3"></span>**1.5 Kontrolle, Transport und Lagerung**

Kontrollieren Sie die Versand- und Geräteverpackung auf Beschädigungen und vergleichen Sie den Packungsinhalt mit den Lieferpapieren. Bei Transportschäden benachrichtigen Sie bitte umgehend Bender.

Die Geräte dürfen nur in Räumen gelagert werden, in denen sie vor Staub, Feuchtigkeit, Spritz- und Tropfwasser geschützt sind und in denen die angegebenen Lagertemperaturen eingehalten werden.

# <span id="page-5-4"></span>**1.6 Gewährleistung und Haftung**

Gewährleistungs- und Haftungsansprüche bei Personen- und Sachschäden sind ausgeschlossen, wenn sie auf eine oder mehrere der folgenden Ursachen zurückzuführen sind: Nicht bestimmungsgemäße Verwendung des Geräts.

- Unsachgemäßes Montieren, Inbetriebnehmen, Bedienen und Warten des Geräts.
- Nichtbeachten der Hinweise im Handbuch bezüglich Transport, Inbetriebnahme, Betrieb und Wartung des Geräts.
- Eigenmächtige bauliche Veränderungen am Gerät.
- Nichtbeachten der technischen Daten.
- Unsachgemäß durchgeführte Reparaturen und die Verwendung vom Hersteller nicht empfohlener Ersatzteile oder nicht empfohlenen Zubehörs.
- Katastrophenfälle durch Fremdkörpereinwirkung und höhere Gewalt.
- Die Montage und Installation mit nicht empfohlenen Gerätekombinationen.
- Dieses Handbuch, insbesondere die Sicherheitshinweise, sind von allen Personen zu beachten, die mit dem Gerät arbeiten. Darüber hinaus sind die für den Einsatzort geltenden Regeln und Vorschriften zur Unfallverhütung zu beachten.

# <span id="page-5-5"></span>**1.7 Entsorgung**

Beachten Sie die nationalen Vorschriften und Gesetze zur Entsorgung des Gerätes. Fragen Sie Ihren Lieferanten, wenn Sie nicht sicher sind, wie das Altgerät zu entsorgen ist.

Im Bereich der Europäischen Gemeinschaft gelten die Richtlinie über Elektro- und Elektronik-Altgeräte (WEEE-Richtlinie) und die Richtlinie zur Beschränkung der Verwendung bestimmter gefährlicher Stoffe in Elektro- und Elektronikgeräten (RoHS-Richtlinie). In Deutschland sind diese Richtlinien durch das Elektro- und Elektronikgerätegesetz (ElektroG) umgesetzt. Danach gilt:

- Elektro- und Elektronik-Altgeräte gehören nicht in den Hausmüll.
- Batterien oder Akkumulatoren gehören nicht in den Hausmüll, sondern sind gemäß den gesetzlichen Bestimmungen zu entsorgen.
- Altgeräte anderer Nutzer als privater Haushalte, die als Neugeräte nach dem 13. August 2005 in Verkehr gebracht wurden, werden vom Hersteller zurückgenommen und einer fachgerechten Entsorgung zugeführt.

Weitere Hinweise zur Entsorgung von Bender-Geräten finden Sie auf unserer Homepage unter www.bender-de.com -> Service & Support.

# <span id="page-6-5"></span><span id="page-6-0"></span>**2. Sicherheitshinweise**

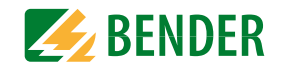

# <span id="page-6-6"></span><span id="page-6-1"></span>**2.1 Sicherheitshinweise allgemein**

Bestandteil der Gerätedokumentation sind neben diesem Handbuch die "Sicherheitshinweise für Bender-Produkte".

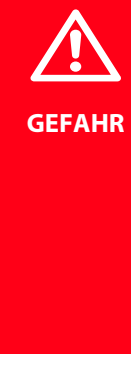

*Lebensgefahr durch Stromschlag!*

Bei Berühren von unter Spannung stehenden Anlagenteilen besteht die Gefahr

- eines elektrischen Schlags,
- von Sachschäden an der elektrischen Anlage,
- der Zerstörung des Geräts.

Stellen Sie vor Einbau des Geräts und vor Arbeiten an den Anschlüssen des Geräts sicher, dass die Anlage spannungsfrei ist. Beachten Sie die Regeln für das Arbeiten an elektrischen Anlagen.

Wird das Gerät außerhalb der Bundesrepublik Deutschland verwendet, sind die dort geltenden Normen und Regeln zu beachten. Eine Orientierung kann die europäische Norm EN 50110 bieten.

# <span id="page-6-4"></span><span id="page-6-2"></span>**2.2 Bestimmungsgemäße Verwendung**

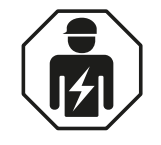

Alle zum Einbau, zur Inbetriebnahme und zum laufenden Betrieb eines Gerätes oder Systems erforderlichen Arbeiten sind durch geeignetes Fachpersonal auszuführen.

Das ISOMETER® iso165C und ISOMETER® iso165C-1 überwacht den Hochvolt (HV)-Isolationswiderstand zwischen der Fahrzeugmasse und den aktiven Hochvoltkomponenten eines ungeerdeten DC-Antriebssystems (IT-System) in Elektrofahrzeugen mit Versorgungsspannungen von DC 0 V...600 V. Der Isolationszustand wird sowohl auf der Gleichspannungsseite als auf der Wechselspannungsseite des Motors des elektrischen Antriebssystems überwacht. Vorhandene Isolationsfehler werden zuverlässig gemeldet, auch bei hohen Störbeeinflussungen, die durch Motorsteuerungsprozesse, Beschleunigung, Energierückgewinnung etc. verursacht werden können.

Beide ISOMETER® verfügen über eine CAN-Bus-Schnittstelle und können einfach in eine bestehende CAN-Umgebung in Hybridfahrzeugen oder vollelektrischen Fahrzeugen integriert werden.

Es ist sicherzustellen, dass die richtige Bemessungseingangsspannung und Versorgungsspannung anliegt. Für Isolations- und Spannungsprüfungen muss das ISOMETER® für die Dauer der Prüfung vom IT-System getrennt werden. Um den ordnungsgemäßen Anschluss des Gerätes zu prüfen, kann ein Funktionstest durchgeführt werden, bevor das System in Betrieb genommen wird. Es muss geprüft werden, ob die Grundeinstellungen den Anforderungen des IT-Systems entsprechen.

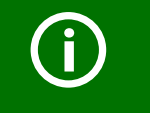

In Bezug auf die allgemeine Anwendung eines IMDs (Isolationsüberwachungsgerätes) in einem IT-System ist nur ein aktives IMD in einem galvanisch verbundenen System erlaubt. Wenn IT-Systeme miteinander über einen Koppelschalter verbunden werden sollen, muss durch ein Steuergerät sichergestellt werden, dass alle anderen IMDs vom IT-System getrennt und inaktiv sind. IT-Systeme, die über Kondensatoren oder Dioden gekoppelt sind, können das Isolationsüberwachungssystem auch beeinflussen. Aus diesem Grund wird eine zentrale Steuerung der verschiedenen IMDs benötigt.

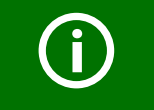

Bei einer Alarmmeldung des ISOMETER®s sollte der Isolationsfehler schnellstmöglich beseitigt werden.

# <span id="page-6-3"></span> **2.2.1 Vergleich ISOMETER® iso165C und ISOMETER® iso165C-1**

Obwohl sich das ISOMETER® iso165C und das ISOMETER® iso165C-1 in vielen Aspekten ähneln (siehe Liste der Merkmale auf [Seite](#page-7-1) 8), sind die Hauptunterschiede in der nachfolgenden Tabelle dargestellt:

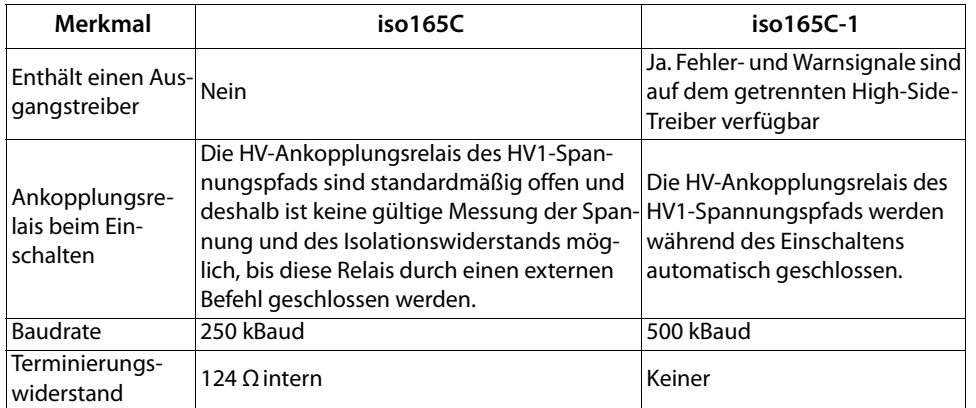

# <span id="page-7-0"></span>**3. Funktion**

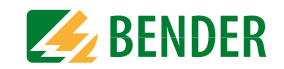

# <span id="page-7-9"></span><span id="page-7-1"></span>**3.1 Gerätemerkmale**

- Isolationsüberwachung von AC- und DC-Isolationsfehlern für ungeerdete Systeme (IT-Systeme) im Bereich von 0 V…600 V Peak
- Stromversorgung für alle internen Spannungen
- Kontinuierliche Messung des Isolationswiderstandes von 0  $\Omega$ ...50 M $\Omega$
- Ansprechzeit von ≤ 20 s für gemessenen Isolationswiderstand (mittels Gleichstromimpulsen (DCP))
- Automatische Anpassung an die vorhandene Netzableitkapazität (≤ 1 μF)
- Erkennung von Erdschlüssen und fehlender Erdung
- Zweite Spannungsmessung
- Das Gerät arbeitet wenn:
- •der Hochvolt-Spannungsbereich instabil ist
- •der Hochvolt-Spannungsbereich abgeschaltet ist
- •wenn symmetrische oder unsymmetrische Fehler auftreten
- • wenn Fehler zwischen dem Hochvolt-Spannungsbereich und der Versorgungsspannung auftreten
- Galvanische Trennung aller Signale vom Hochvolt-Spannungsbereich
- HV gekoppeltes System
- CAN-Bus-Schnittstelle
- Geringes Gewicht: < 220 g (einschließlich Gehäuse und Anschlussrahmen)
- **Nur iso165C-1**: Die iso165C-1-Ausführung verfügt über **Fehler-** und **Warn**signale auf dem getrennten High-Side-Treiber

# <span id="page-7-8"></span><span id="page-7-2"></span>**3.2 Produktbeschreibung**

Das ISOMETER® überwacht den Isolationswiderstand zwischen den aktiven Hochvoltkomponenten eines elektrischen Antriebssystems ( $U_n = DC$  0 V...600 V) und der Messerde (Fahrzeugmasse). Durch das patentierte Messverfahren wird der Isolationszustand auf der Gleichspannungs- und der Wechselspannungsseite eines elektrischen Antriebssystems überwacht.

Das ISOMETER® wird mit drei Steckverbindern montiert. Um eine interne galvanische Trennung zu erreichen, werden der Steckverbinder 1 an die Niederspannungsbereiche und die Steckverbinder 2 und 3 an die Hochspannungsbereiche im Fahrzeug angeschlossen.

Aufgrund seines geringen Platzbedarfs und der optimierten Messtechnik ist das Gerät bestens für den Einsatz in Hybridfahrzeugen oder vollelektrischen Fahrzeugen geeignet. Das Gerät erfüllt die erhöhten Anforderungen an die Umweltbedingungen im Automobilbereich (z. B. Temperaturen und Erschütterungen, EMV). Dank der CAN-Bus-Schnittstelle des ISOMETER®s kann es nahtlos in eine bestehende CAN-Umgebung integriert werden.

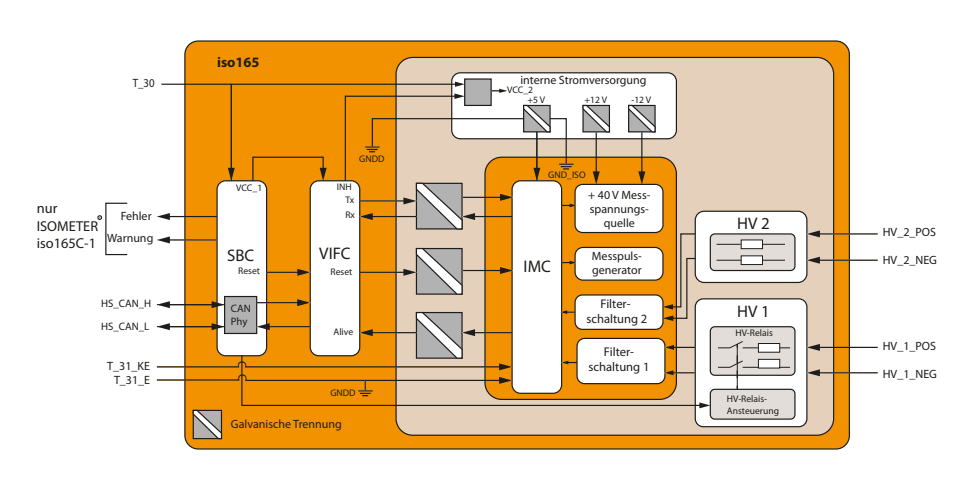

# <span id="page-7-4"></span><span id="page-7-3"></span>**3.3 Funktionsbeschreibung**

<span id="page-7-10"></span><span id="page-7-7"></span><span id="page-7-6"></span><span id="page-7-5"></span>Die ISOMETER® iso165C und iso165C-1 bestehen aus zwei Hauptkomponenten, dem Fahrzeug-Schnittstellen-Controller (VIFC) und dem Isolationsüberwachungs-Controller (IMC). Der VIFC besteht aus einem Mikrocontroller mit UART-Kommunikationsschnittstelle, der die Anfragen von dem HS-CAN-Bus transparent übersetzt und an den IMC überträgt. Die entsprechenden IMC-Antworten werden über den HS-CAN-Bus an die anfragende Instanz zurückgeschickt. Der VIFC überwacht den Betriebszustand des IMCs über ein sogenanntes "Alive"-Signal und fragt intern und zyklisch den Isolationswert und den Betriebszustand des IMCs ab. Die Ergebnisse werden zyklisch als eine formlose Nachricht über den HS-CAN-Bus ausgesendet.

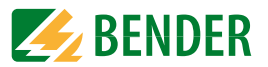

Der IMC besteht aus den HV-Steckverbindern mit HV-Ankopplungsrelais, dem Messkreis und einem Mikrocontroller für die Analyse der Messergebnisse. Mit Hilfe der Messergebnisse erzeugt der IMC eine interne Alarminformation, die kodiert wird, um das zuvor erwähnte "Alive"-Signal zu generieren. Dieses Signal wird parallel zu den Messungen und der Statusinformation an den VIFC übertragen und von dort über den HS-CAN-Bus. Der IMC ist von der Fahrzeugumgebung galvanisch getrennt.

Beim ersten Einschalten führt das ISOMETER® **iso165C** erst dann Messungen durch, wenn die Kommunikation zwischen dem VIFC und dem IMC aufgebaut ist. Außerdem sind die HV-Ankopplungsrelais des HV1-Spannungspfads standardmäßig offen und deshalb ist keine gültige Messung der Spannung HV1 und des Isolationswiderstands möglich, bis diese Relais durch einen externen Befehl geschlossen werden. Sobald diese Voraussetzungen erfüllt sind, kann das ISOMETER® iso165C sofort mit der Messung der Spannungen HV1, HV2 und des Isolationswiderstands beginnen.

Bei dem ISOMETER® **iso165C-1** werden die HV-Ankopplungsrelais des HV1-Spannungspfads allerdings während des Einschaltens automatisch geschlossen.

Die ersten Messwerte nach dem Einschalten sind:

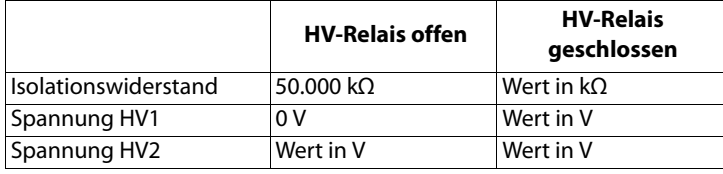

Das ISOMETER® erzeugt eine pulsierende Messspannung, die dem IT-System über die Klemmen T\_31\_E/KE (Chassis) überlagert wird. Da der Anschluss zwischen den Klemmen E/KE und der Fahrzeugmasse (T\_31) kontinuierlich überwacht wird, ist es notwendig, zwei separate Leiter zwischen den Klemmen T\_31\_E/KE und der Fahrzeugmasse zu installieren.

# <span id="page-8-2"></span><span id="page-8-0"></span>**3.4 Selbsttest**

<span id="page-8-1"></span>Um die Anlaufzeit zu optimieren, führt das ISOMETER® keinen automatischen Selbsttest während des Systemstarts durch. Der Selbsttest ist Aufgabe eines externen überwachenden Systems und muss über die CAN-Schnittstelle ausgelöst werden. Ein Selbsttest muss angefragt werden und kann nur ausgeführt werden, wenn die Ankopplungsrelais offen sind. Der Selbsttest kann lang (circa 10 s) oder kurz (circa 1-2 s) sein und innerhalb dieses Zeitraumes kann das ISOMETER® keine Isolationsüberwachung durchführen.

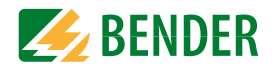

# <span id="page-9-3"></span><span id="page-9-1"></span><span id="page-9-0"></span>**4.1 Geräteabmessungen**

<span id="page-9-2"></span>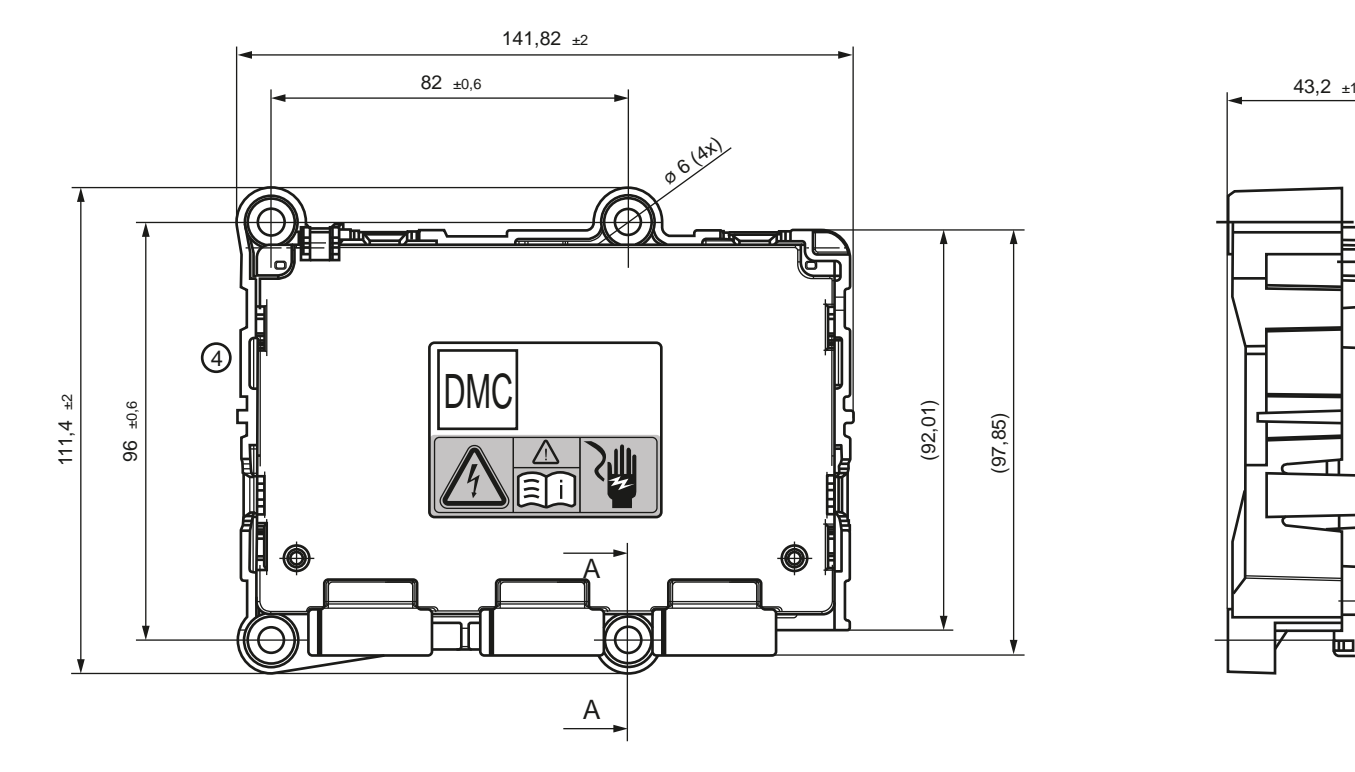

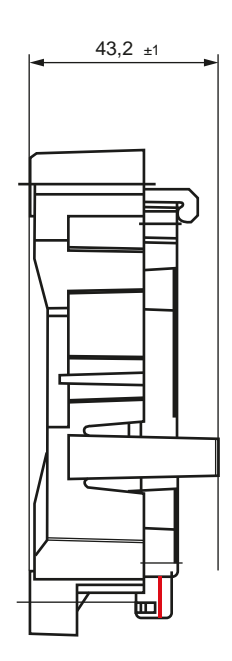

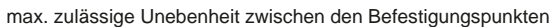

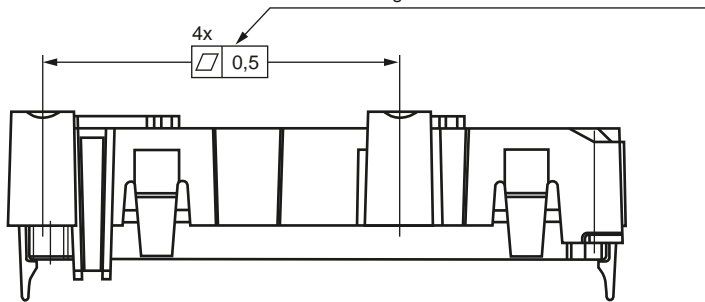

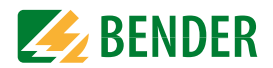

# <span id="page-10-0"></span>**4.2 Gehäuse und Montage**

Schnittansicht A-A Maßstab: 2:1

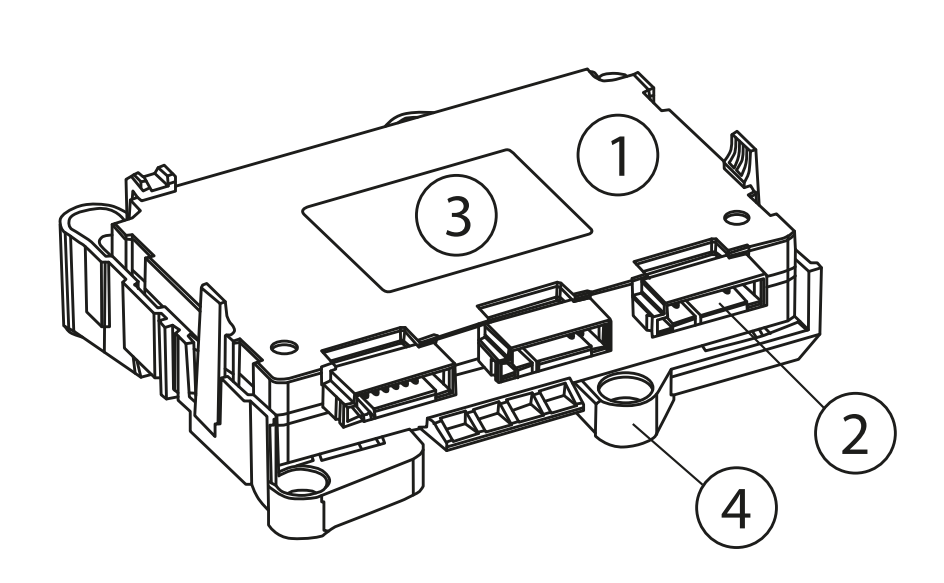

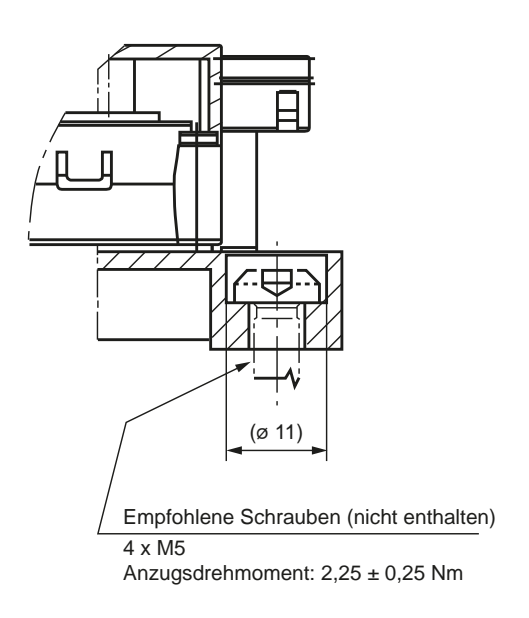

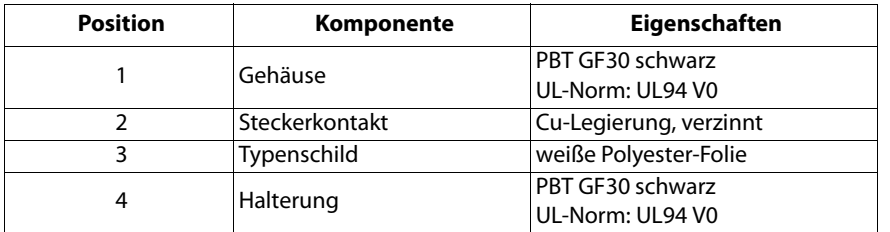

# <span id="page-11-3"></span><span id="page-11-0"></span>**5. Anschluss**

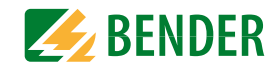

# <span id="page-11-4"></span><span id="page-11-1"></span>**5.1 Anschlussbedingungen**

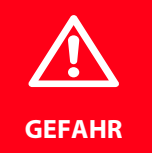

### *Gefahr eines elektrischen Schlags!*

An den Klemmen HV1 ±/HV2 ± können Nennspannungen bis 600 V anliegen. Bei Berühren von unter Spannung stehender Anlagenteile besteht die *Gefahr eines elektrischen Schlags*. Nehmen Sie das Gerät nur mit montierten und eingerasteten Klemmenabdeckungen in Betrieb.

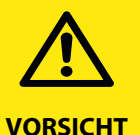

Kontrollieren Sie vor Inbetriebnahme der Anlage, ob das Gerät ordnungsgemäß angeschlossen ist und funktioniert. Führen Sie dazu eine Funktionsprüfung durch einen Erdschluss über einen geeigneten Widerstand durch.

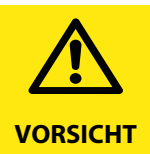

Die Klemmen T\_31\_E und T\_31\_KE müssen separat mit dem Chassis verbunden werden.

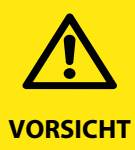

### *Verletzungsgefahr durch scharfkantige Klemmen!*

Fassen Sie Gehäuse und Klemmen vorsichtig an.

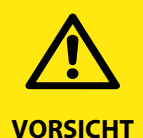

Schließen Sie in jedem leitend verbundenen System nur ein Isolationsüberwachungsgerät an. Vor Isolations- und Spannungsprüfungen an der Anlage muss das Isolationsüberwachungsgerät von der Anlage getrennt werden, indem die HV-Relais für die Dauer der Prüfung geöffnet werden.

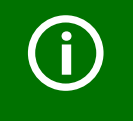

Wenn ein überwachtes AC-System galvanisch gekoppelte Gleichstromkreise enthält, gilt: Ein Isolationsfehler kann nur dann wertrichtig erfasst werden, wenn über die Gleichrichterventile ein Mindeststrom von >10 mA fließt.

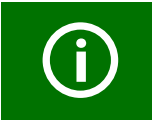

Die Verdrahtung sollte so erfolgen, dass das Auftreten eines Kurzschlusses vermieden wird.

# <span id="page-11-2"></span>**5.2 Anschlussfähigkeit**

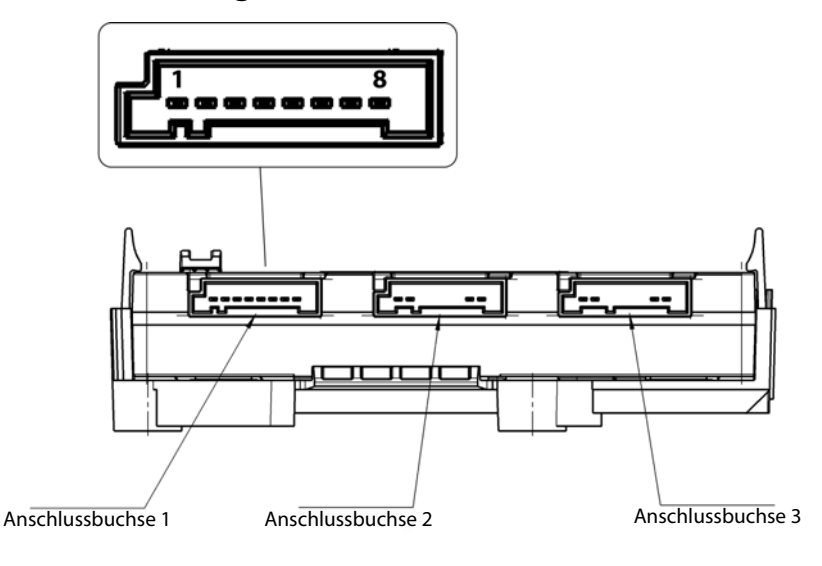

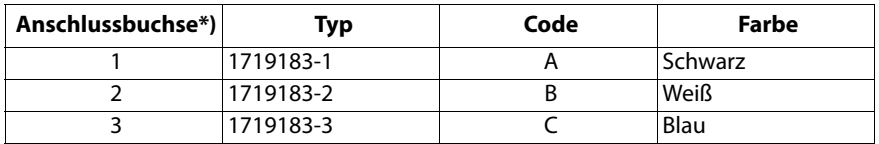

\*) Detaillierte Informationen zu Anschlussbuchsen finden Sie unter ["Daten" auf Seite](#page-25-0) 26.

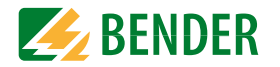

# <span id="page-12-2"></span><span id="page-12-0"></span> **5.2.1 Steckerbelegung**

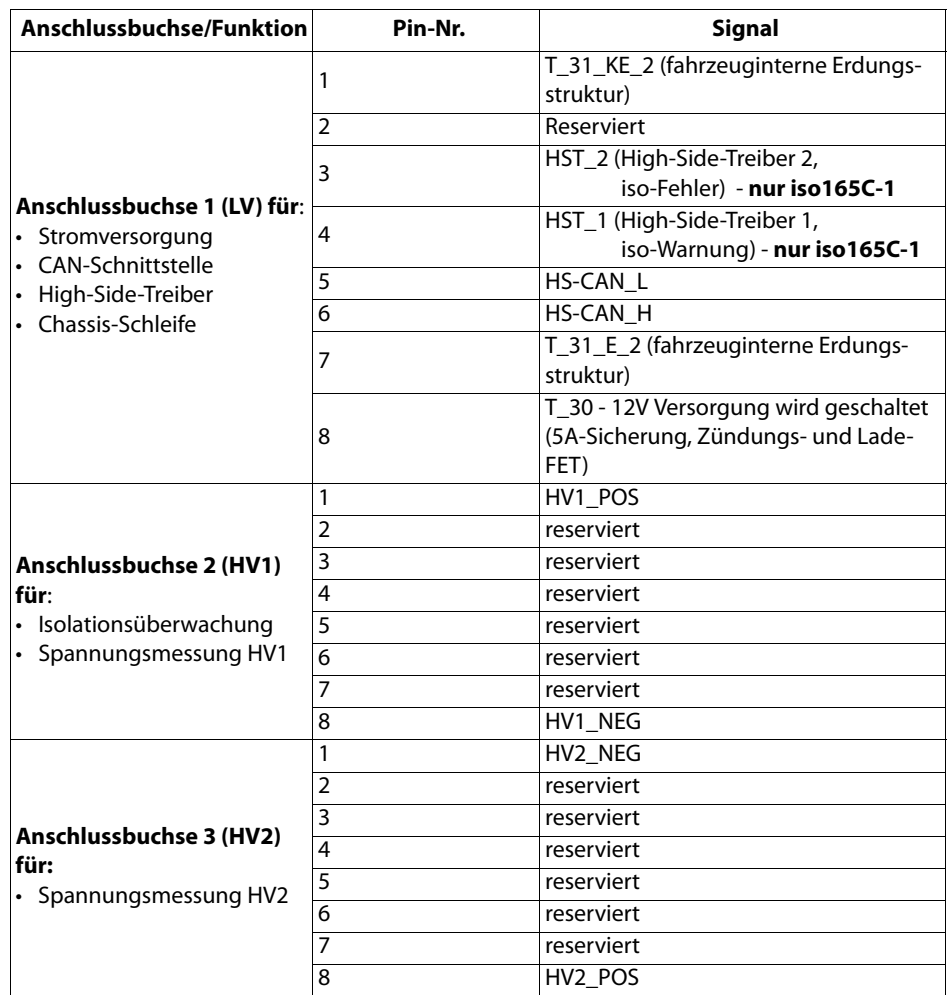

<span id="page-12-3"></span><span id="page-12-1"></span> **5.2.2 Anschlussbild 100 Ω-/2,2 kΩ-Widerstand an HST\_1/HST\_2**

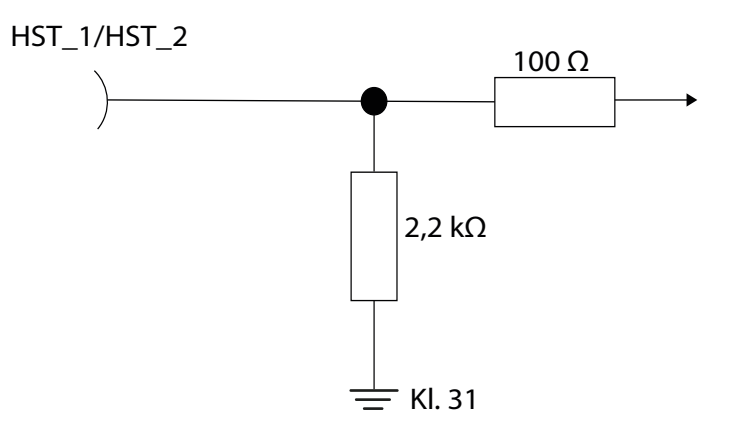

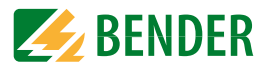

# <span id="page-13-3"></span><span id="page-13-0"></span>**5.3 Typische Anwendung**

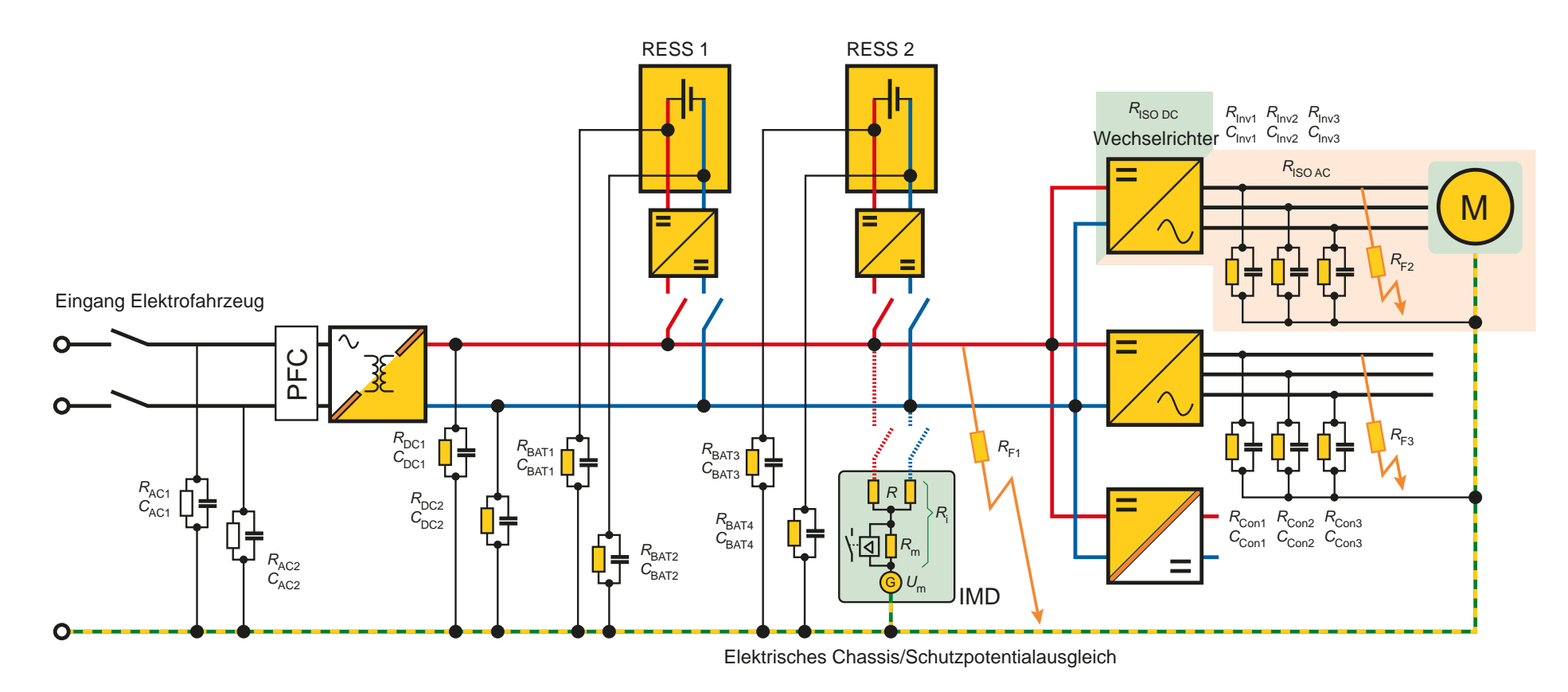

### <span id="page-13-2"></span><span id="page-13-1"></span> **5.3.1 Spezielle Anwendungshinweise:**

- Sind die HV2-Klemmen den HV1-Klemmen parallelgeschaltet (d. h. galvanisch verbundene HV-Anlage), wird der gemessene Isolationswiderstand einschließlich +10 % Versatz zum echten Isolationswert überwacht.
- Die HV2-Klemmen können für die Spannungsüberwachung in abgeschalteten HV-Bereiche (z. B. Spannungsüberwachung eines Ladesteckers) verwendet werden.

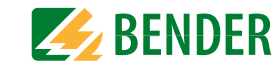

# <span id="page-14-5"></span><span id="page-14-4"></span><span id="page-14-1"></span><span id="page-14-0"></span>**6.1 Meldungen**

Die Kommunikation zwischen der anfragenden Instanz in der Fahrzeugumgebung und dem ISOMETER® erfolgt über den HS-CAN-Bus. Das ISOMETER® kann folgende HS-CAN-Nachrichten verarbeiten:

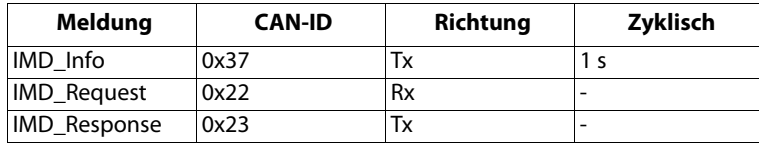

LowByte HighByte ..........8

Die Nachrichten enthalten entweder DataByte- oder DataWord-Werte. Die Byte-Reihenfolge für die DataWord-Werte ist:

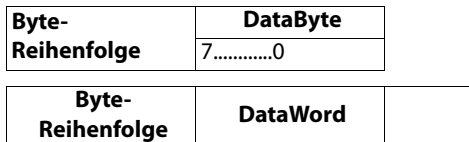

<span id="page-14-7"></span><span id="page-14-2"></span>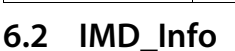

IMD\_Info wird zyklisch einmal pro Sekunde von dem ISOMETER® gesendet und enthält Datenwerte, die den Isolationswert und die internen Betriebszustände des VIFCs und des IMCs darstellen.

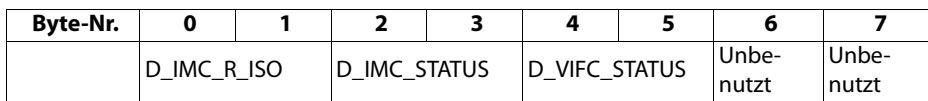

Datenwertbeschreibungen finden Sie unter [Kapitel](#page-19-5) 7.3 auf Seite 20.

Folgende Beispiele enthalten IMC-Statusinformation:

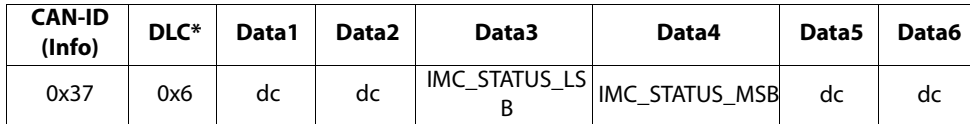

\*DLC = *D*ata *L*ength *C*ode

# <span id="page-14-8"></span><span id="page-14-3"></span>**6.3 IMD\_Request**

IMD\_Request ist eine Anfrage an das ISOMETER® und erzeugt immer eine Antwort IMD\_Response. Sie kann Control (CTL)-, SET- und GET-Befehle verarbeiten.

Eine Anfrage hat folgendes Format:

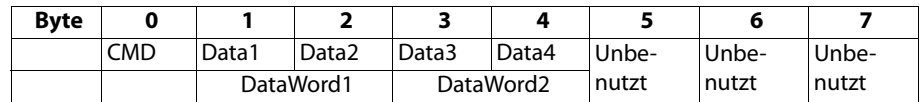

Die Beschreibung von DataWord1 und DataWord2 für verschiedene Befehle finden Sie unter ["Befehlbeschreibungen" auf Seite](#page-16-4) 17.

Für die synchrone Verarbeitung der asynchron erhaltenen IMD\_Request-Befehle wendet der VIFC eine Warteschlange an, die nach dem FIFO-Prinzip (First In, First Out) funktioniert. Ist die Warteschlange voll, wird eine Fehlermeldung generiert und die Anfrage wird von dem ISOMETER® verworfen. Die Fehlermeldung "Warteschlange voll" wird nicht für jede einzelne Anfrage generiert und kann erst nach einer bestimmten Anzahl von Anfragen auftauchen.

Um die Verarbeitung von Befehlen zu verhindern, welche irrtümliche Änderungen des Systems während des Normalbetriebs verursachen könnten, verfügt das ISOMETER® über eine Verriegelung. Der Verriegelungszustand kann anhand des Befehls S\_VIFC\_CTL\_LOCK geändert werden.

<span id="page-14-9"></span>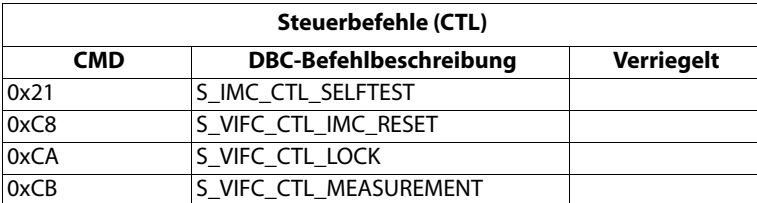

<span id="page-14-6"></span>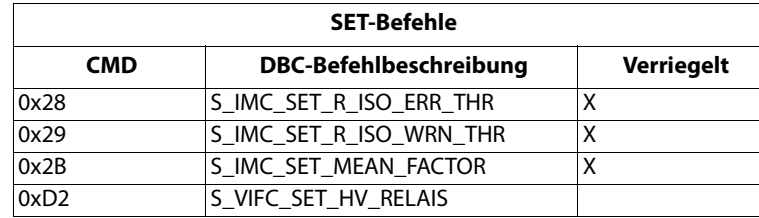

<span id="page-15-2"></span>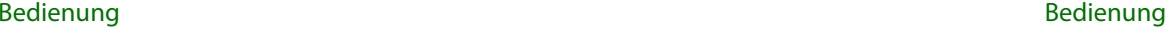

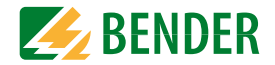

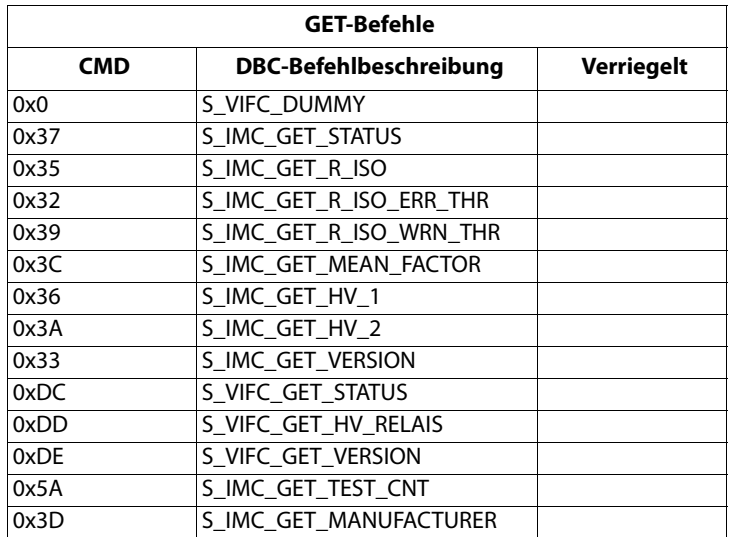

Befehlbeschreibungen finden Sie unter [Kapitel](#page-16-4) 7.2 auf Seite 17.

### <span id="page-15-0"></span> **6.3.1 Beispiel**

Das nachfolgend dargestellte Beispiel ist eine Anfrage zur Entriegelung des Gerätes.

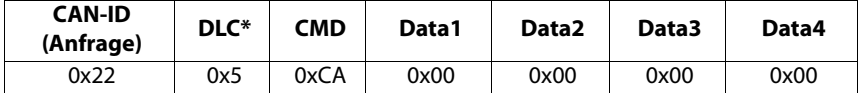

\*DLC = **D**ata **L**ength **C**ode ist immer 0x5. Nur IMD\_Info hat DLC 0x6.

# <span id="page-15-3"></span><span id="page-15-1"></span>**6.4 IMD\_Response**

IMD\_Response wird ausschließlich als Antwort auf den IMD\_Request-Befehl erstellt. Das System garantiert, dass jede Anfrage beantwortet wird, wenn der IMD\_Request in die Warteschlange aufgenommen wurde. Die Antwort kann eines von zwei Datenframe-Formaten haben: Eine gültige Antwort kommt zurück, wenn die Anfrage erfolgreich beantwortet werden kann. Ansonsten wird eine Fehlerantwort gesendet, deren Format einen Fehlercode mit dem Grund enthält.

#### <span id="page-15-5"></span>**Gültiges Antwortformat:**

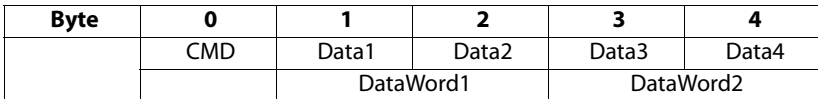

#### <span id="page-15-4"></span>**Format der Fehlerantwort:**

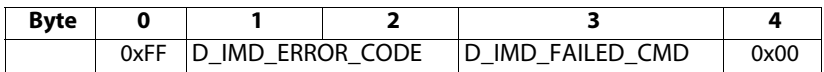

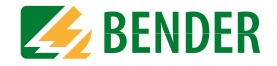

# <span id="page-16-11"></span><span id="page-16-10"></span><span id="page-16-1"></span><span id="page-16-0"></span>**7.1 Benennungszuordnung**

### <span id="page-16-13"></span><span id="page-16-2"></span> **7.1.1 Signalbenennung**

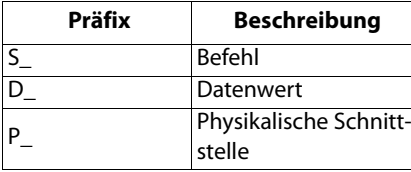

### <span id="page-16-12"></span><span id="page-16-3"></span> **7.1.2 DBC-Signalbenennung**

Die Datenwertkennung "D" ist aufgrund der Redundanz nicht in der DBC-Signalbenennung enthalten. Stattdessen wird eine Kennung hinzugefügt, die es ermöglicht, dieselbe Kennung für Datenwerte in verschiedenen Nachrichten zu verwenden und so jeglichen Benennungskonflikt in der DBC vermeidet. Die DBC-Kennung bezeichnet die Versender der Nachricht (Master oder IMD) und den Befehlstyp, d. h. Control (CTL), SET oder GET. **Die**  DBC-Kennung muss durch die Datenwertkennung "D\_" ersetzt werden, um alle gül**tigen Datenwerte für dieses DBC-Signal zu erhalten**.

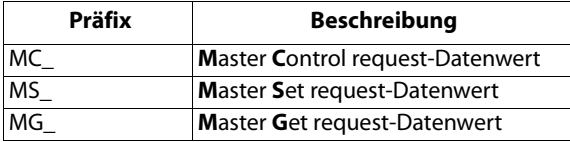

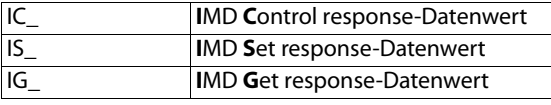

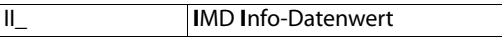

# <span id="page-16-4"></span>**7.2 Befehlbeschreibungen**

Die Nachrichtenparameter sind in den Bytes 2 bis 5 verschlüsselt und bieten die Möglichkeit, die Anfrage oder Antwort mit zusätzlichen Informationen zu verbessern. Sind keine zusätzlichen Parameter in diesem Kapitel aufgelistet, sollte der Parameter auf "0" zurückgesetzt werden. Parameter in Antwortbefehlen, die hier nicht beschrieben sind, haben keine konkrete Bedeutung im System.

### <span id="page-16-9"></span><span id="page-16-5"></span> **7.2.1 Steuerbefehle (CTL)**

### <span id="page-16-6"></span>**7.2.1.1 S\_IMC\_CTL\_SELFTEST**

Dieser Befehl ist eine Anfrage, um den Selbsttest des IMCs zu starten.

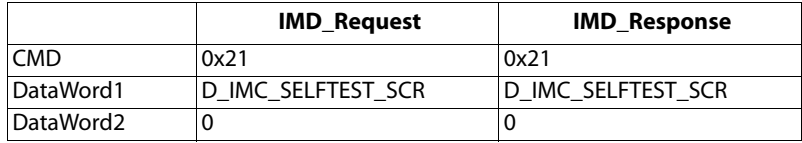

### <span id="page-16-7"></span>**7.2.1.2 S\_VIFC\_CTL\_IMC\_RESET**

Dieser Befehl ist eine Anfrage, um den Selbsttest des IMCs zurückzusetzen.

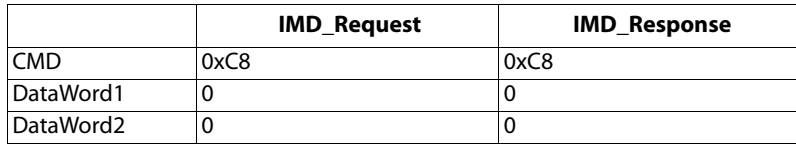

### <span id="page-16-8"></span>**7.2.1.3 S\_VIFC\_CTL\_LOCK**

Dieser Befehl ist eine Anfrage, um das Gerät gegen irrtümliche Änderungen zu verriegeln oder zu entriegeln.

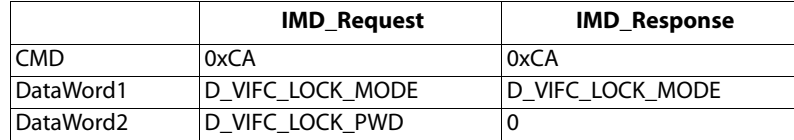

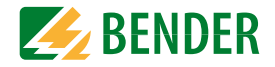

### <span id="page-17-0"></span>**7.2.1.4 S\_VIFC\_CTL\_MEASUREMENT**

Dieser Befehl ist eine Anfrage, um die IMD-Messmethode auszuwählen.

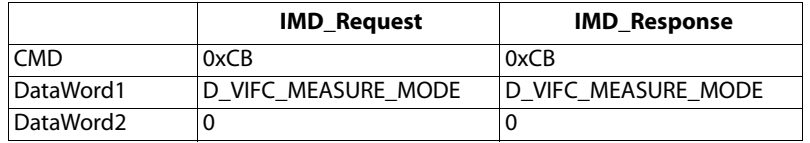

### <span id="page-17-11"></span><span id="page-17-1"></span> **7.2.2 SET-Befehle**

#### <span id="page-17-2"></span>**7.2.2.1 S\_IMC\_SET\_R\_ISO\_ERR\_THR**

Dieser Befehl ist eine Anfrage, um den Isolationsfehler-Grenzwert einzustellen.

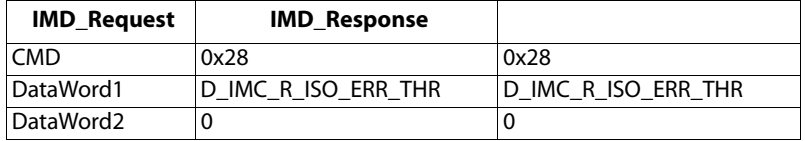

#### <span id="page-17-3"></span>**7.2.2.2 S\_IMC\_SET\_R\_ISO\_WRN\_THR**

Dieser Befehl ist eine Anfrage, um den Isolationswarnungs-Grenzwert einzustellen.

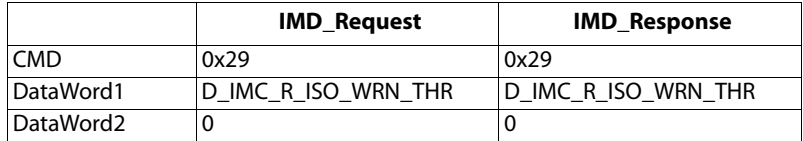

#### <span id="page-17-4"></span>**7.2.2.3 S\_IMC\_SET\_MEAN\_FACTOR**

Dieser Befehl ist eine Anfrage, um den Mittelwertfaktor des Algorithmus zur Mittelwertbildung des Isolationswiderstandes einzustellen.

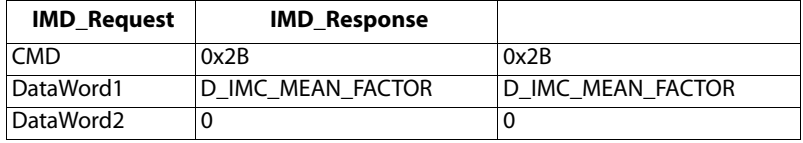

### <span id="page-17-5"></span>**7.2.2.4 S\_VIFC\_SET\_HV\_RELAIS**

Dieser Befehl ist eine Anfrage, um den Zustand der HV-Relais in dem HV-Ankopplungsnetz zu ändern.

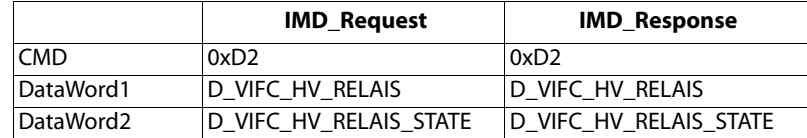

### <span id="page-17-10"></span><span id="page-17-6"></span> **7.2.3 GET-Befehle**

#### <span id="page-17-7"></span>**7.2.3.1 S\_VIFC\_DUMMY**

Dieser Befehl fragt eine "Dummy"-Antwort ohne Funktion (Ping) an.

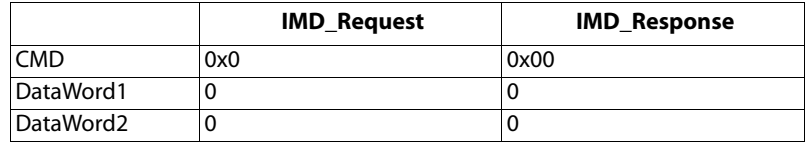

#### <span id="page-17-8"></span>**7.2.3.2 S\_IMC\_GET\_STATUS**

Dieser Befehl fragt den internen Status des IMCs ab.

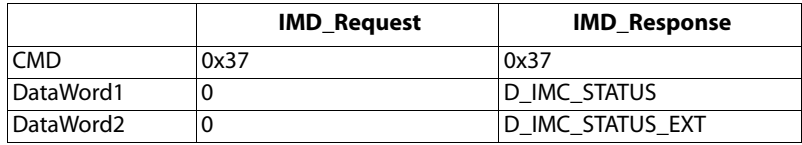

### <span id="page-17-9"></span>**7.2.3.3 S\_IMC\_GET\_R\_ISO**

Dieser Befehl fragt den Isolationswiderstand ab.

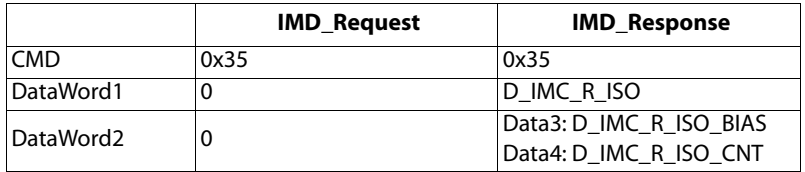

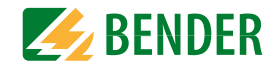

### <span id="page-18-0"></span>**7.2.3.4 S\_IMC\_GET\_R\_ISO\_ERR\_THR**

Dieser Befehl fragt den Isolationsfehler-Grenzwert ab.

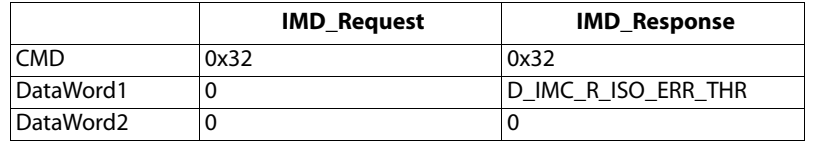

#### <span id="page-18-1"></span>**7.2.3.5 S\_IMC\_GET\_R\_ISO\_WRN\_THR**

Dieser Befehl fragt den Isolationswarnungs-Grenzwert ab.

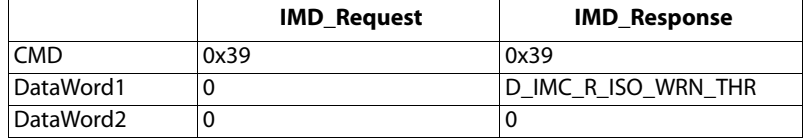

#### <span id="page-18-2"></span>**7.2.3.6 S\_IMC\_GET\_MEAN\_FACTOR**

Dieser Befehl fragt den Mittelwertfaktor des Algorithmus zur Mittelwertbildung des Isolationswiderstandes ab.

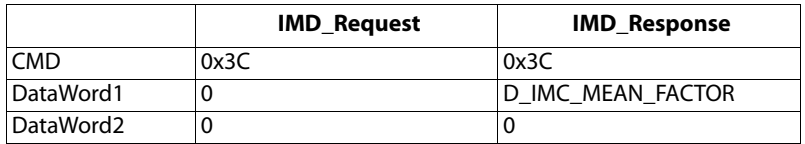

#### <span id="page-18-3"></span>**7.2.3.7 S\_IMC\_GET\_HV\_1**

Dieser Befehl fragt den HV-Wert zwischen HV1\_POS und HV1\_NEG ab.

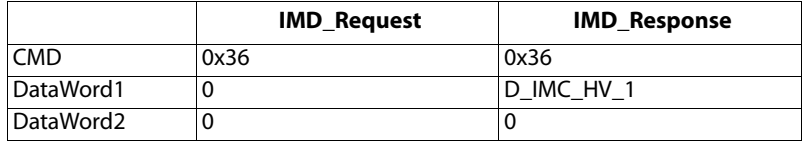

### <span id="page-18-4"></span>**7.2.3.8 S\_IMC\_GET\_HV\_2**

Dieser Befehl fragt den HV-Wert zwischen HV2\_POS und HV2\_NEG ab.

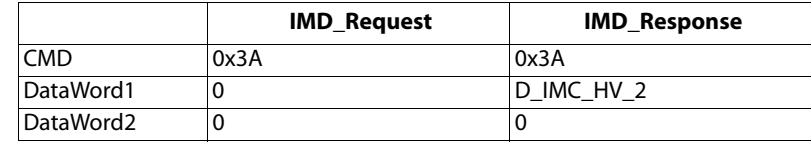

#### <span id="page-18-5"></span>**7.2.3.9 S\_IMC\_GET\_VERSION**

Dieser Befehl fragt die Software-Version des IMCs ab.

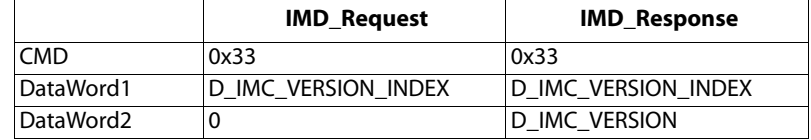

#### <span id="page-18-6"></span>**7.2.3.10 S\_IMC\_GET\_TEST\_CNT**

Dieser Befehl fragt den Isolationsüberwachungszähler ab.

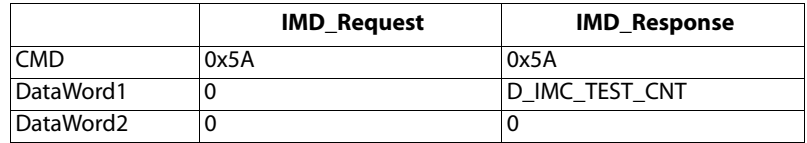

#### <span id="page-18-7"></span>**7.2.3.11 S\_IMC\_GET\_MANUFACTURER**

Dieser Befehl fragt Herstellerinformationen ab.

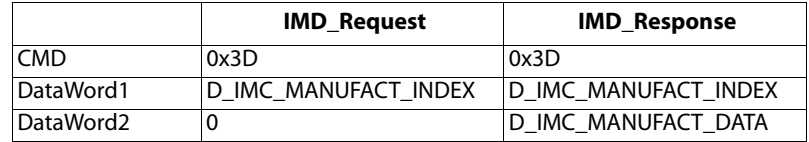

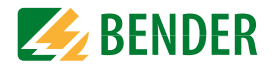

### <span id="page-19-0"></span>**7.2.3.12 S\_VIFC\_GET\_STATUS**

Dieser Befehl fragt den internen Status des VIFCs ab.

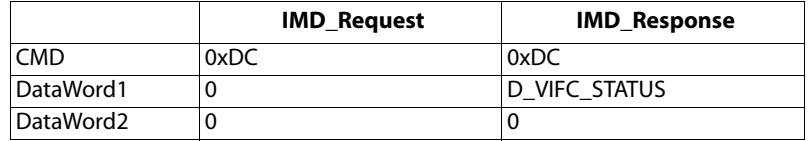

### <span id="page-19-1"></span>**7.2.3.13 S\_VIFC\_GET\_HV\_RELAIS**

Dieser Befehl fragt den Zustand der HV-Relais in dem HV-Ankopplungsnetzes ab.

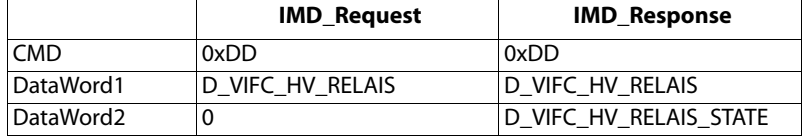

### <span id="page-19-2"></span>**7.2.3.14 S\_VIFC\_GET\_IMC\_ALIVE**

Dieses Signal fragt den "Alive"-Zustand des IMCs ab.

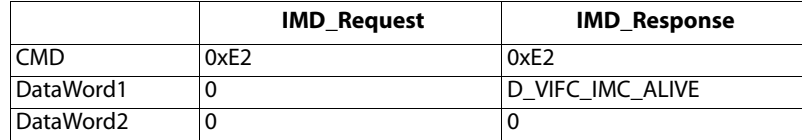

### <span id="page-19-3"></span>**7.2.3.15 S\_VIFC\_GET\_VERSION**

Dieser Befehl fragt die Software-Version des VIFCs ab.

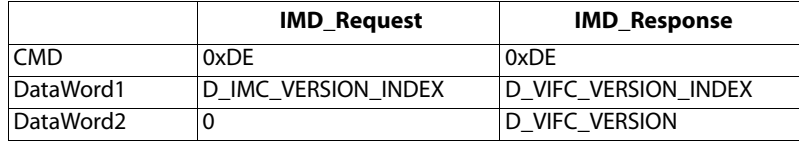

### <span id="page-19-4"></span>**7.2.3.16 S\_VIFC\_GET\_LOCK**

Dieses Signal fragt den Verriegelungszustand des ISOMETER®s iso165C ab.

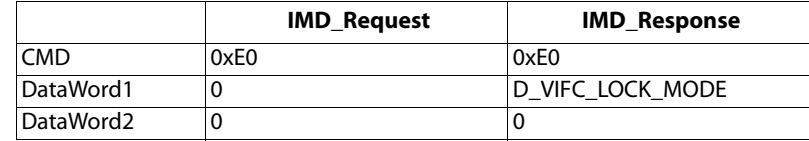

# <span id="page-19-9"></span><span id="page-19-8"></span><span id="page-19-5"></span>**7.3 Datenwertbeschreibungen**

### <span id="page-19-6"></span> **7.3.1 D\_IMC\_SELFTEST\_SCR**

Dieser Datenwert stellt das Selbsttest-Szenario dar.

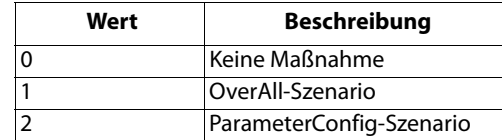

### <span id="page-19-7"></span> **7.3.2 D\_IMC\_R\_ISO\_ERR\_THR**

Dieser Datenwert stellt den Grenzwert dar, der einen Isolationsfehler auslöst, wenn der Isolationswiderstand unter diesem Wert liegt.

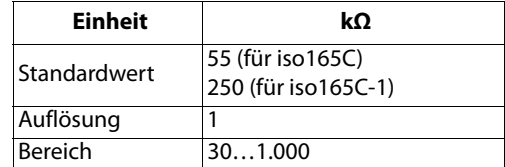

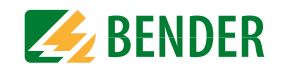

# <span id="page-20-0"></span> **7.3.3 D\_IMC\_R\_ISO\_WRN\_THR**

Dieser Datenwert stellt den Grenzwert dar, der eine Isolationswarnung auslöst, wenn der Isolationswiderstand unter diesem Wert liegt.

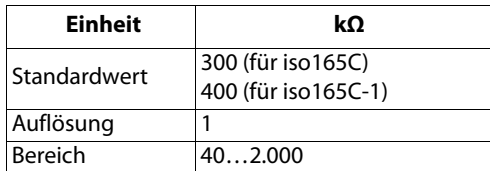

### <span id="page-20-1"></span> **7.3.4 D\_IMC\_MEAN\_FACTOR**

Dieser Datenwert stellt den Mittelwertfaktor des Algorithmus zur Mittelwertbildung des Isolationswiderstandes dar.

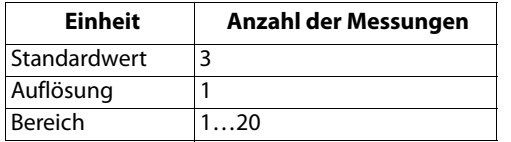

### <span id="page-20-2"></span> **7.3.5 D\_IMC\_STATUS**

Dieser Datenwert stell den internen Status des IMCs dar.

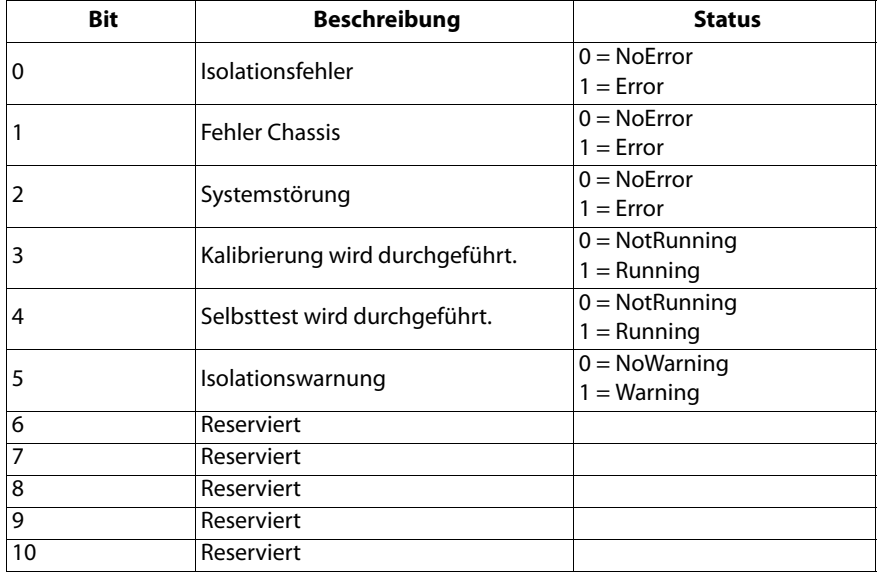

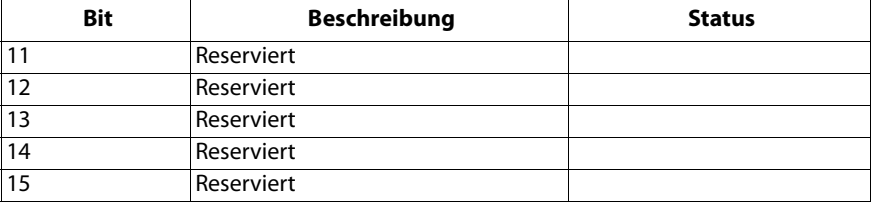

### <span id="page-20-3"></span> **7.3.6 D\_IMC\_STATUS\_EXT**

Dieser Datenwert stellt die Ergebnisse des geräteinternen IMC-Tests dar.

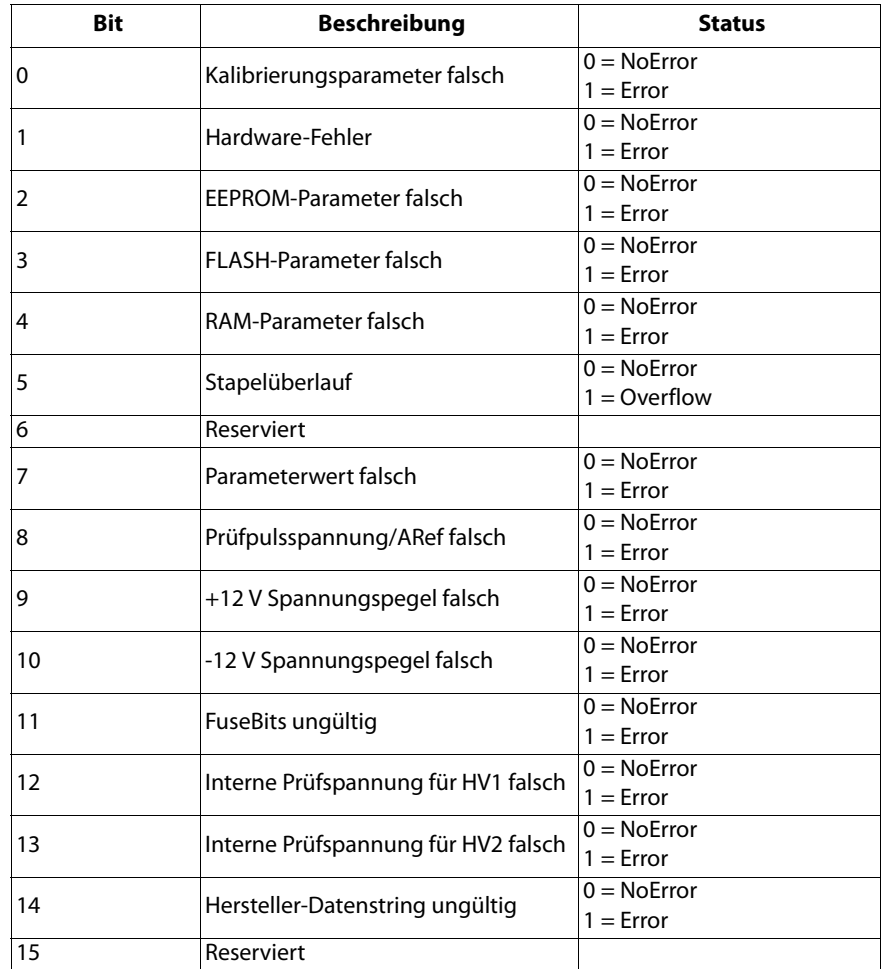

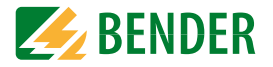

## <span id="page-21-0"></span> **7.3.7 D\_IMC\_R\_ISO**

Dieser Datenwert stellt den durchschnittlichen Isolationswert gemessen durch den IMC dar.

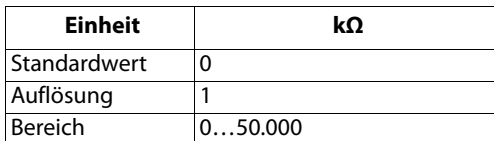

### <span id="page-21-1"></span> **7.3.8 D\_IMC\_R\_ISO\_BIAS**

Dieser Datenwert stellt die Tendenz zu dem Ort des Isolationsfehlers dar.

Dieser Wert wird nur angezeigt, wenn ein Isolationsfehler vorhanden ist und die gemessene Spannung ≥ 200 V beträgt.

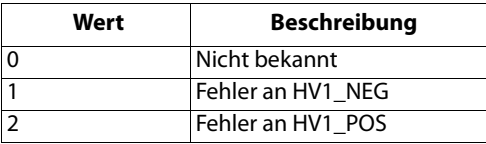

### <span id="page-21-2"></span> **7.3.9 D\_IMC\_R\_ISO\_CNT**

Dieser Datenwert stellt einen 8-Bit-Zähler dar, der bei jeder erfolgreichen Rechnung eines neuen Isolationswiderstandswertes hochgezählt wird.

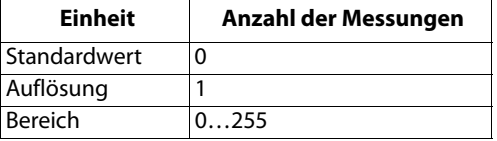

### <span id="page-21-3"></span> **7.3.10 D\_IMC\_MANUFACT\_INDEX**

Dieser Datenwert stellt einen Index zu einem Zeichen aus dem Hersteller-Datenstring dar.

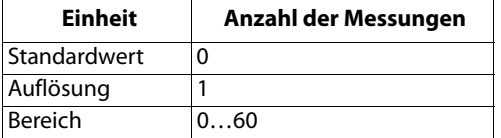

### <span id="page-21-4"></span> **7.3.11 D\_IMC\_MANUFACT\_DATA**

Dieser Datenwert stellt den ASCII-Code eines Zeichens aus dem Hersteller-Datenstring dar.

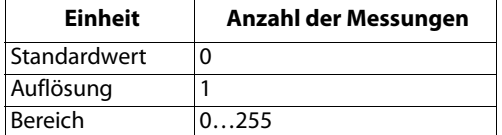

### <span id="page-21-5"></span> **7.3.12 D\_IMC\_HV\_1**

Dieser Datenwert stellt die HV zwischen HV\_1\_POS und HV\_1\_NEG dar.

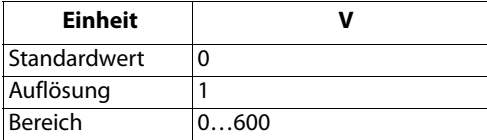

### <span id="page-21-6"></span> **7.3.13 D\_IMC\_HV\_2**

Dieser Datenwert stellt die HV zwischen HV\_2\_POS und HV\_2\_NEG dar.

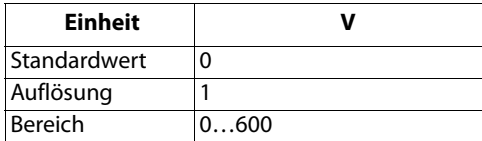

### <span id="page-21-7"></span> **7.3.14 D\_IMC\_VERSION\_INDEX**

Dieser Datenwert stellt den Index zu der Software-Version des IMCs dar.

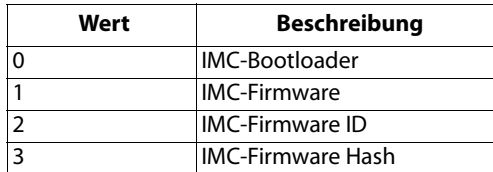

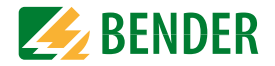

### <span id="page-22-0"></span> **7.3.15 D\_IMC\_VERSION**

Dieser Datenwert stellt die Software-Version des IMCs dar.

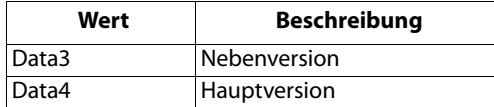

### <span id="page-22-1"></span> **7.3.16 D\_IMC\_TEST\_CNT**

Dieser Datenwert stellt einen 16-Bit-Zähler dar, der bei jeder Anfrage von S\_IMC\_GET\_TEST\_CNT hochzählt.

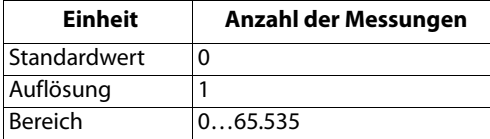

### <span id="page-22-2"></span> **7.3.17 D\_VIFC\_HV\_RELAIS**

Dieser Datenwert stellt das ausgewählte HV-Relais dar.

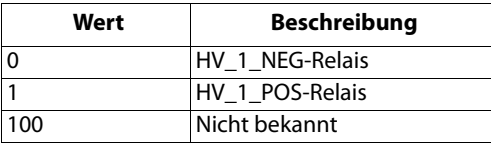

### <span id="page-22-3"></span> **7.3.18 D\_VIFC\_MEASURE\_MODE**

Dieser Datenwert stellt den Zustand der Isolationsmessung und den IMC-Aktivitätsstatus dar.

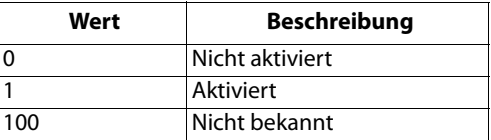

### <span id="page-22-4"></span> **7.3.19 D\_VIFC\_LOCK\_MODE**

Dieser Datenwert stellt den aktuellen Zustand des Verriegelungsmodus des ISOMETER®s iso165C dar.

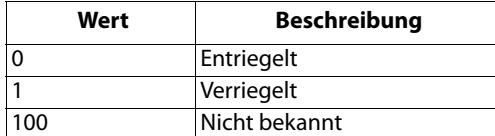

### <span id="page-22-5"></span> **7.3.20 D\_VIFC\_LOCK\_PWD**

Dieser Datenwert stellt das Passwort dar, das benötigt wird, um den Verriegelungsstatus des ISOMETER®s iso165C zu ändern.

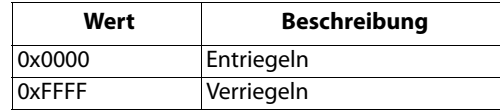

### <span id="page-22-6"></span> **7.3.21 D\_VIFC\_HV\_RELAIS\_STATE**

Dieser Datenwert stellt den Schaltzustand des HV-Relais dar.

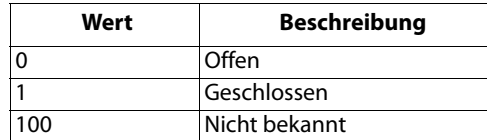

### <span id="page-22-7"></span> **7.3.22 D\_VIFC\_VERSION\_INDEX**

Dieser Datenwert stellt den Index der Software-Version des VIFCs dar.

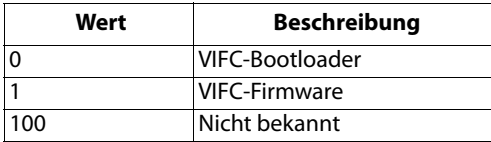

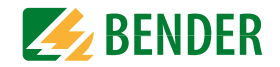

### <span id="page-23-0"></span> **7.3.23 D\_VIFC\_VERSION**

Dieser Datenwert stellt die Software-Version des VIFCs dar.

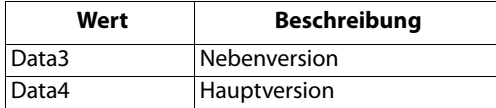

### <span id="page-23-1"></span> **7.3.24 D\_VIFC\_IMC\_ALIVE**

Dieser Datenwert stellt den "Alive"-Zustand des IMCs dar.

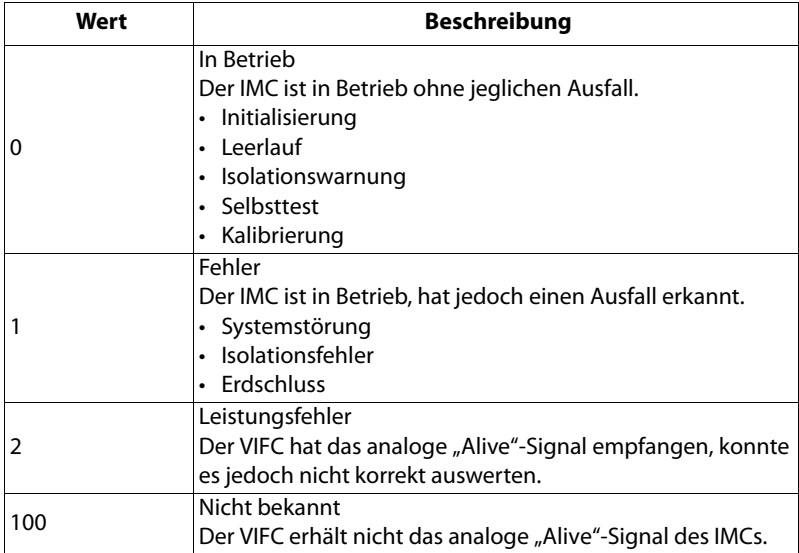

# <span id="page-23-2"></span> **7.3.25 D\_VIFC\_STATUS**

Dieser Datenwert stellt den Statuszustand des VIFCs dar.

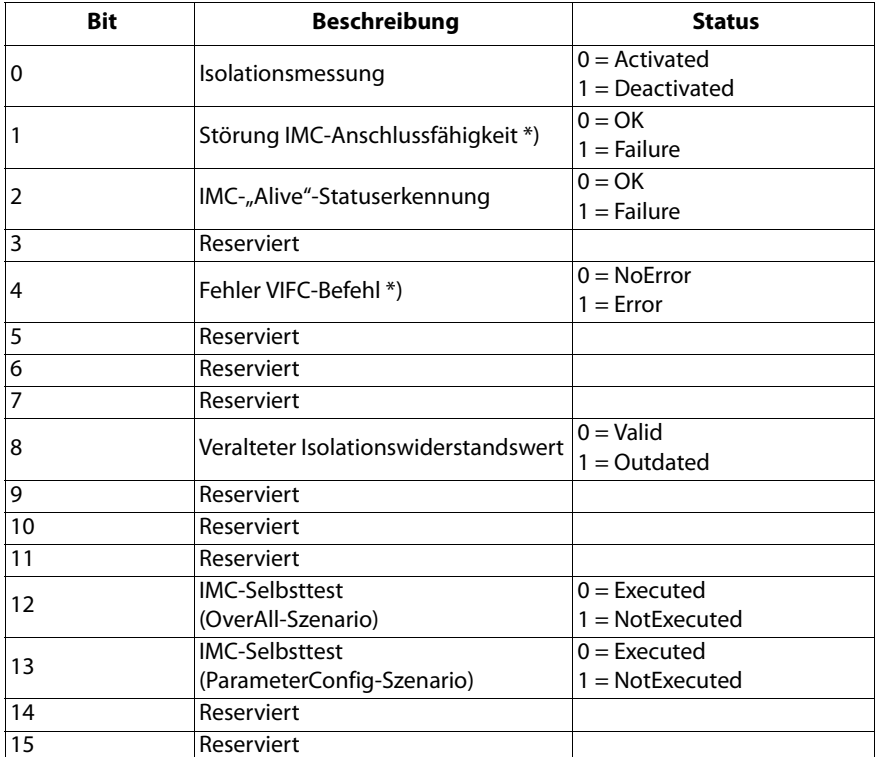

\*) Aktuell nicht verfügbar

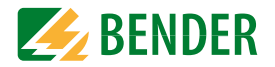

## <span id="page-24-0"></span> **7.3.26 D\_IMD\_ERROR\_CODE**

 $\blacksquare$ 

Dieser Datenwert stellt die IMC- und VIFC-Fehlercodes im Fehler-Datenframe dar.

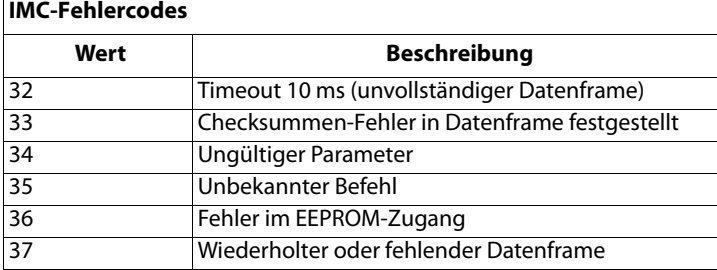

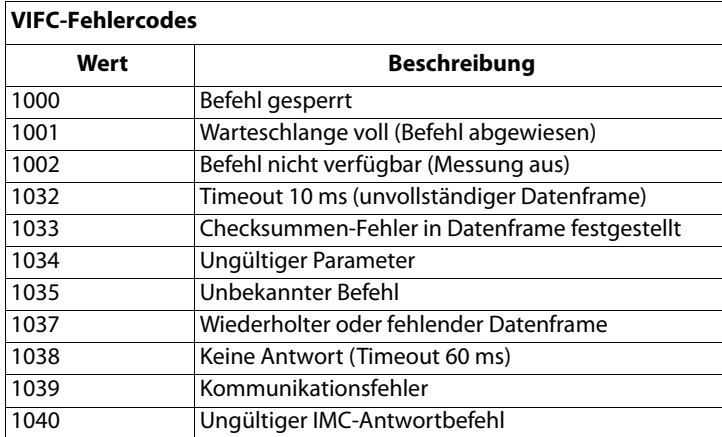

### <span id="page-24-1"></span> **7.3.27 D\_IMD\_FAILED\_CMD**

Dieser Datenwert stellt die Identifizierung des Datenframe-Befehls eines fehlgeschlagenen IMC-Befehls dar.

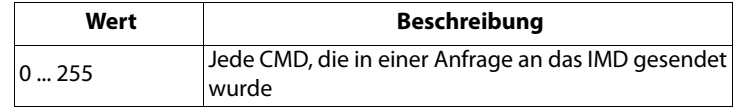

# <span id="page-25-0"></span>8. Daten

# <span id="page-25-2"></span><span id="page-25-1"></span>8.1 Technische Daten

### Versorgungsspannung

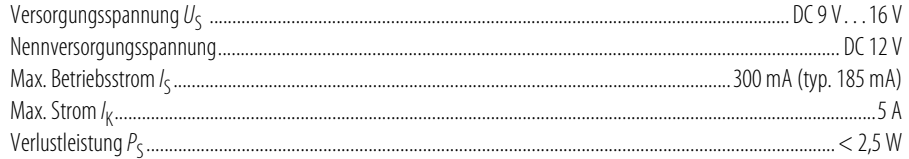

# Überwachtes IT-System

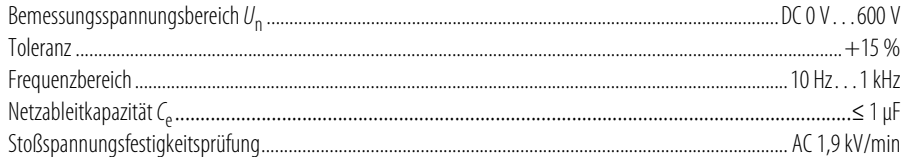

### **Messkreis**

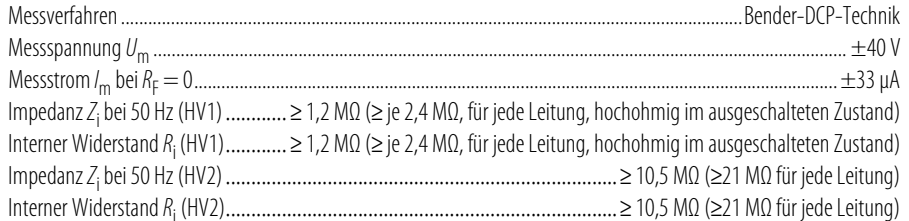

### Messbereiche

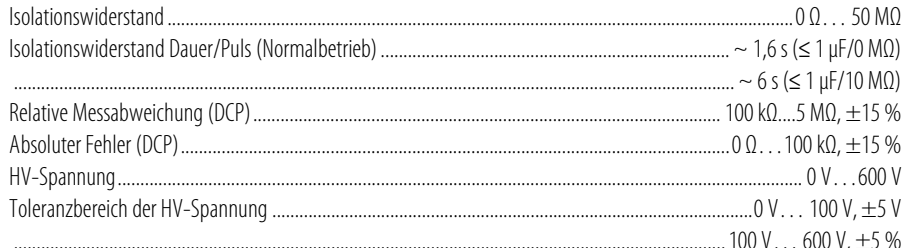

### High-Side-Treiber Ausgang (iso165C-1)

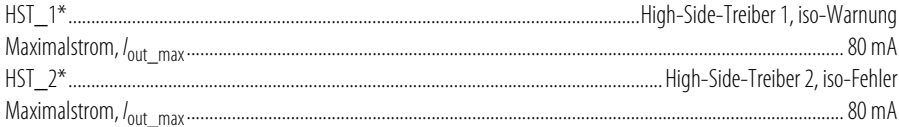

\*Externer 2,2-kΩ Pull-Down-Widerstand zu Fahrzeugmasse (KL. 31) ist erforderlich.

Nicht geschützt vor einem Kurzschluss, wenn KL.31 nicht vorhanden ist. Daher wird ein 100 Ω-Widerstand bei jedem Treiberausgang benötigt.

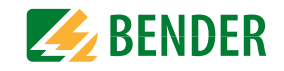

<span id="page-25-3"></span>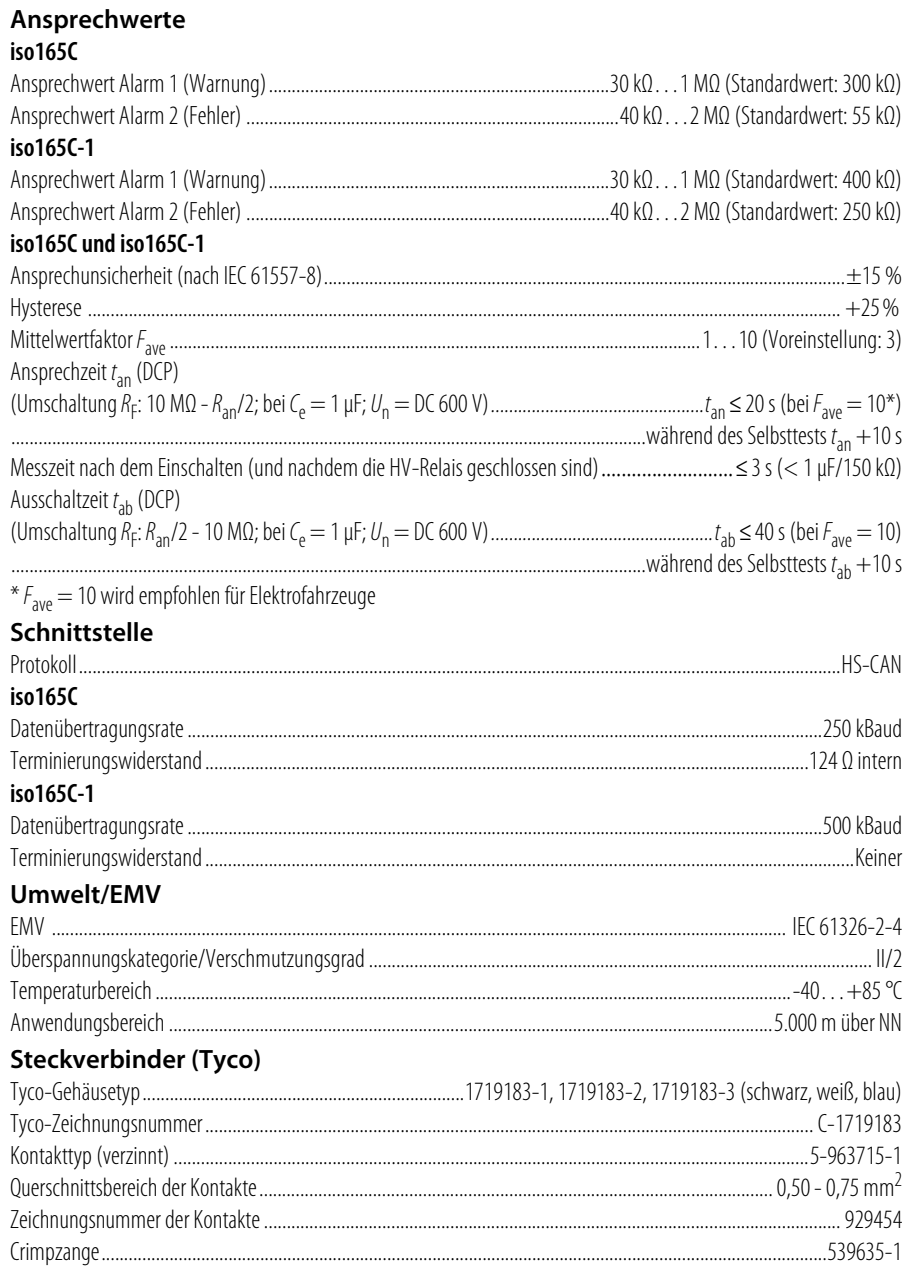

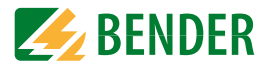

#### <span id="page-26-10"></span>**Sonstiges**

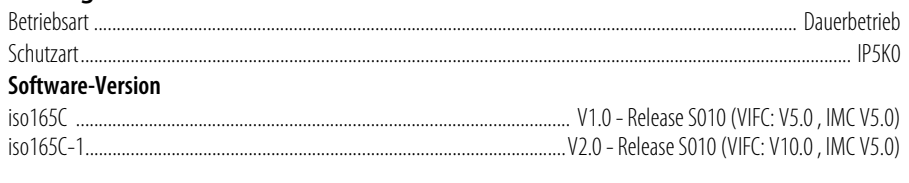

### **Befestigung**

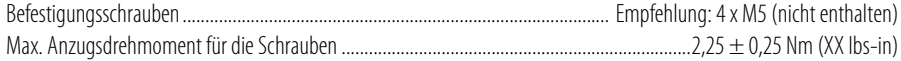

# <span id="page-26-6"></span><span id="page-26-0"></span>**8.2 Bestellangaben**

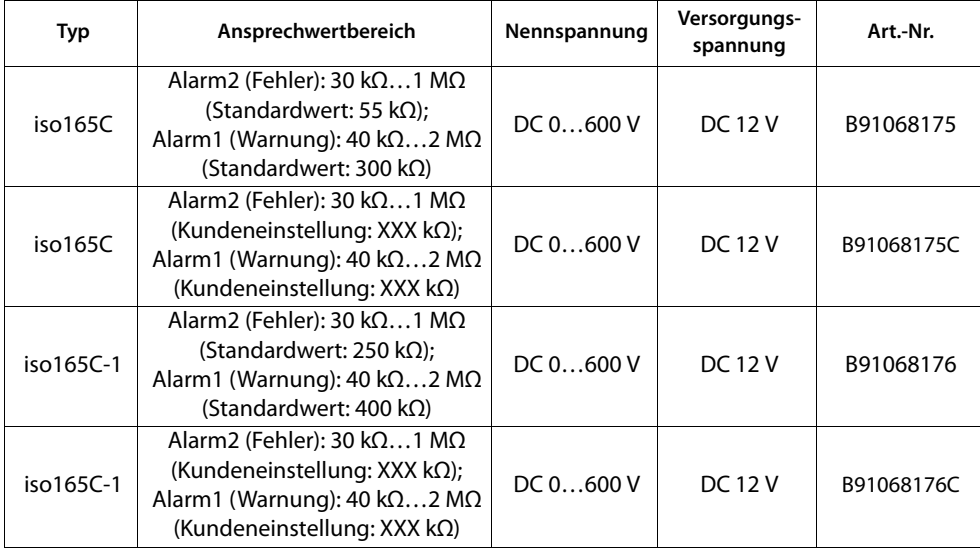

### <span id="page-26-11"></span><span id="page-26-1"></span> **8.2.1 Zubehör**

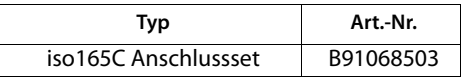

 $\epsilon$ 

# <span id="page-26-2"></span>**8.3 Normen und Vorschriften**

### <span id="page-26-7"></span><span id="page-26-3"></span> **8.3.1 Allgemein**

IEC 61557-8 2007-01; IEC 60664-1 2004-04; ISO 6469-3 2001-11; ISO 23273-3 2006-11

### <span id="page-26-8"></span><span id="page-26-4"></span> **8.3.2 EMV**

CISPR 25; ISO 7637-2; ISO 11452-2; ISO 11452-4; ISO 11452-8; ISO 10605; IEC 61326-2-4; IEC 61000-4-4; E1 gem. 72/245/EWG/EEC; ISO 16750-2

### <span id="page-26-9"></span><span id="page-26-5"></span> **8.3.3 Umwelt**

ISO 16750-1; ISO 20653; ISO 16750-3; IEC 60068-2-14; IEC 60068-2-27; IEC 60068-2-32; IEC 60068-2-64; ISO 16750-4; IEC 60068-2-1; IEC 60068-2-2; IEC 60068-2-38; IEC 60068-2-60; IEC 60068-2-78

### **Normativer Ausschluss**

Das Gerät hat ein Automotive-Prüfverfahren in Kombination mit übergeordneten kundenspezifischen Anforderungen durchlaufen gem. ISO16750-x. Um den Anforderungen der Norm IEC 61557-8 zu entsprechen, muss die Funktion einer optischen Warnung sowie eine Gerätetestfunktion durch den Kunden realisiert werden.

### **Änderungen vorbehalten!**

Die angegebenen Normen berücksichtigen die bis 01/19 gültige Ausgabe, sofern nicht anders angegeben.

# <span id="page-27-0"></span>**INDEX**

# **A**

Anschluss [12](#page-11-3)Bedingungen [12](#page-11-4) Steckerbelegung [13](#page-12-2) Anschlussbild 100 Ω-/2,2 kΩ-Widerstand [13](#page-12-3)

### **B**

Bedienung [15](#page-14-4) Meldungen [15](#page-14-5) BefehlGET [16](#page-15-2)SET [15](#page-14-6)Steuerung (CTL) [17](#page-16-9) Befehlwertbeschreibung [17](#page-16-10) Benennung [17](#page-16-11) DBC [17](#page-16-12)Signal [17](#page-16-13) GET [18](#page-17-10)Reserviert [20](#page-19-8)SET [18](#page-17-11)Bestellangaben [27](#page-26-6)

# **D**

Datenwertbeschreibungen [20](#page-19-9)

# **G**

GerätBestimmungsgemäße Verwendung [7](#page-6-4) CAN-Schnittstelle [9](#page-8-1)Funktionsbeschreibung [8](#page-7-4) Gehäuse und Montage [10](#page-9-2) HS-CAN-Bus [8](#page-7-5)IMC [8](#page-7-6)Selbsttest [9](#page-8-2)Spezielle Anwendungshinweise [14](#page-13-2) Typische Anwendung [14](#page-13-3)

VIFC [8](#page-7-7)GeräteBeschreibung [8](#page-7-8) Merkmale [8](#page-7-9)

# **M**

Maße [10](#page-9-3)Meldungen IMD\_Info [15](#page-14-7) IMD\_Request [15](#page-14-8) IMD\_Response [16](#page-15-3) Fehler [16](#page-15-4)Gültig [16](#page-15-5)

# **N**

NormenAllgemein [27](#page-26-7) EMV [27](#page-26-8)Umwelt [27](#page-26-9)

# **S**

Sicherheit [7](#page-6-5)Arbeiten [7](#page-6-6)Steuerung Steuerung (CTL) [15](#page-14-9)

# **T**

Technische Daten [26](#page-25-2)Anschlüsse [26](#page-25-3)Sonstiges [27](#page-26-10)

# **U**

UART [8](#page-7-10)

### **Z**

Zubehör [27](#page-26-11)Zum Dokument [5](#page-4-5)

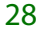

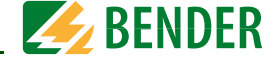

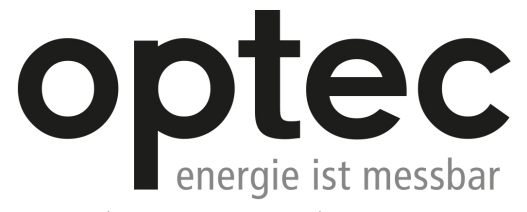

Optec AG | Guyer-Zeller-Strasse 14 | CH-8620 Wetzikon ZH

Telefon: +41 44 933 07 70 | Telefax: +41 44 933 07 77 E-Mail: info@optec.ch | Internet: www.optec.ch

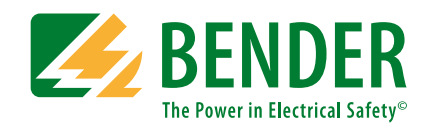

**Bender GmbH & Co. KG**Postfach 1161 • 35301 Grünberg • Germany Londorfer Straße 65 • 35305 Grünberg • Germany

Tel.: +49 6401 807-0Fax: +49 6401 807-259

E-Mail: info@bender.de Web: www.bender.de

#### **Kundendienst**

Service-Hotline: 0700-BenderHelp (Telefon und Fax) Carl-Benz-Straße 8 • 35305 Grünberg • Germany

Tel.: +49 6401 807-760Fax: +49 6401 807-629

E-Mail: info@bender-service.com Web: http://www.bender.de **BENDER Group**

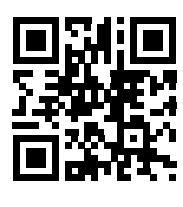